**دراسة فعالية استخدام برامج الواقع المحاكي الجرافيكي في تصميم إضاءة العروض الفنية ومدي مطابقة الواقع االفتراضي مع الواقع الحقيقي المنفذ**

**Effectiveness of using visual reality Software in lighting design for TV Shows and to which extent the virtual reality matches the implemented show**

**أ.د/ صفوت عبد الحليم أستاذ بقسم السينما والتلفزيون، كليه الفنون التطبيقية، جامعة حلوان، القاهرة، مصر**

## **Prof. Safwat Abd-Elhalim**

**Department of Cinema and Television, Faculty of Applied Arts, Helwan University, Cairo, Egypt**

**أ.د/ وائل عناني**

**استاذ بقسم السينما والتلفزيون، كليه الفنون التطبيقية، جامعة حلوان، القاهرة، مصر**

## **Prof. Wael Anani**

**Professor, Department of Cinema and Television, Faculty of Applied Arts, Helwan University, Cairo, Egypt الباحث/ شريف شعير**

**مرشح للدكتوراه قسم السينما والتلفزيون، كليه الفنون التطبيقية، جامعة حلوان، القاهرة، مصر**

## **Researcher. Sherif Shoaier**

**Doctoral candidate, Department of Cinema and Television, Faculty of Applied Arts, Helwan University, Cairo, Egypt [sherif.tv@gmail.com](mailto:sherif.tv@gmail.com)**

**المستخلص**

تبحث االطروحة فعالية برامج الواقع المعزز وبرامج التخيل المخصصة للمساعدة في تصميم اإلضاءة ومدي االستفادة منها ومدي تأثيرها علي االبداع الفني في تصميم اإلضاءة فناقش البحث خطوات تنفيذ وتصميم اإلضاءة للعرض الفني ومعايير اإلضاءة وقواعدها وكيفية التعامل مع فكرة العرض والعمل عليها وقراءة السيناريو وانشا جدول زمني لتنفيذ التصميم قبل العرض بوقت كافي ووضع خطة لتنفيذ اإلضاءة وأنواع اإلضاءة التي يمكن تقسيم الوحدات الضوئية المستخدمة اليها وكيفيه تثبيتها وتعليقها ومن ثم ضبط اماكنها وضبط اتجاهاتها وضبط الوضوح وكيفية دمجها في الخط الدارمي للعرض الفني واهمية العروض التجريبية للعرض الفني وكتابة المالحظات لتعديل التصميم وفقا لما يتناسب مع المتغيرات وكيفية الوصول بالتصميم الأفضل

عرضت الاطروحة بعض تطبيقات البرامج المخصصة لتصميم الإضاءة في الواقع الافتراضي مثل ESP-VISION و WYSIWYGو D3AUGMENT ETCو D3MAوعرضت الرسالة بعض التطبيقات التي يمكن استعمال الشاشات ذات خاصية اللمس المتعدد، ثم نفذ الباحث تطبيق لبرنامج مسابقات للشعر النبطي وتم عرض بعض االلقطات ما بين الواقع االفتراضي والواقع الحقيقي وتنوعت اللقطات ما بين اللقطات الواسعة التي تظهر الحالة الفنية والجو العام و تنوعاتها وكذلك اللقطات القريبة والمتوسطة

> **الكلمات الرئيسية** إضاءة للمسرح، الواقع االفتراضي ،برامج التصميم الضوئي ، مدير اإلضاءة

# **Abstract:**

The thesis examines the effectiveness of augmented reality programs and visualization programs designed to assist in lighting design, the extent to which they are used, and the extent of their impact on artistic creativity in lighting design.

The research discussed the steps of implementing and designing lighting for the technical show, lighting standards and rules, how to deal with the idea of the presentation and working on it, reading the scenario, and creating a timetable for the implementation of the design before the presentation with sufficient time and developing a plan for the implementation of lighting and the types of lighting that can be divided into the used light units and how to install and suspend them and then adjust their places and adjust Its directions, adjusting clarity, how to integrate it into the recursive line of the artistic presentation, the importance of the experimental presentations for the technical presentation, and writing notes to modify the design according to the variables, and how to reach the best design.

The thesis presented some applications of programs dedicated to lighting design in virtual reality, such as ESP-VISION, WYSIWYG, ETC AUGMENT3D and MA3D, and the thesis presented some applications that can use screens with multi-touch feature.

Then the researcher implemented an application show for a competition program for Nabati poetry, and different Camera shots were shown between virtual reality and real reality.

# **Keywords:**

stage light, grandMA, MA3D, vectorworks, wysiwyg

## **مقدمة:**

تقدمت التكنولوجيا في مجال اإلضاءة في العروض الفنية مثل الحفالت الموسيقية والمسارح وافتتاحية االحداث الكبيرة الرياضية او الفنية أو حتى احتفالية زواج او في حفل عشاء DINNER GALA تتطور على نطاق واسع. التكنولوجيا المستخدمة المساعدة للعرض الفني هي ما يظهر بوضوح ويمكن هذه العروض الفنية الراقية ان تكون متميزة. ومن أجل ضمان الأداء الحرفي الجيد للإضاءة لجأ المصممون لاستخدام برامج محاكاة الضوء لتصميم وبرمجة وتعيين أماكن الاضاءة قبل تنفيذ العرض الفني. البرامج والتطبيقات الحديثة تتكون من واجهات مفصلة مع أدوات معقدة ومحركات الية للمعالجة لتوفير الصورة التخيلية البصرية مقدما لما سيكون العرض الفني لإلضاءة، وتجنب تكاليف اإلنتاج واإلجهاد قبل الحدث. ومع ذلك، فإن هذه التطبيقات تميل إلى أن تكون متطورة ومعقدة للغاية، مما يتطلب دراسة وعلم ومجهود كبير ومعرفة أفضل التوافقات.

### o **مشكلة البحث:**

للإضاءة مشاكل مختلفة ومنها ابراز الانعكاسات والتأثيرات الضوئية وإظهار ملمس الاجسام المصورة وإبراز التنوع اللوني ويتحكم فيها مصمم اإلضاءة من خالل التصميم لإلضاءة، وهناك العديد من البرامج الخاصة بتصميم اإلضاءة ولكل منها مميزاته وعيوبه ومدي فاعليته مع الموضوع المصور ، وعلى الرغم من التقدم المحرز على الجانب التصور التخيلي للبرامج لكن هل حقا هي تعطي تصورا حقيقا يمكن االعتماد عليه ومعرفة ما سيكون عليه العرض الفني فعليا ام انها برامج ال تمت بصله لما سيكون عليه العرض الفني ام يقتصر فهم الصورة المنتجة علي المصمم نفسه وال يستطيع احد غيره فك رموزها غير صانعها!

ما جدوى برامج التخيل او الواقع المعزز ومدي أهميتها وهل لها تأثير على العرض الفني المنتج وفي هذه الأطروحة سوف نواجه هذا التحدي ونفد جوانبه وندرس عوامله وبرامجه ثم ننفذ تصميم بالإضاءة وواجهة ما الواقع المعزز او التصور المحاكي لما سيكون عليه العرض الفني

o **هدف البحث:**

الوصول الي انسب البرامج والتطبيقات المتخصصة بالكمبيوتر في تنفيذ وقع افتراضي يماثل الواقع الحقيقي يستخدم إلضاءة العروض الفنية ويناسب مصمم اإلضاءة ويتوافق مع أجهزته.

o **منهج البحث:**

المنهج الوصفي لبرامج الواقع المعزز لإلضاءة إلبراز الملمس واالنعكاسات الضوئية المختلفة والتأثيرات اللونية باإلضافة الى المنهج التجريبي بحيث يتم عمل تجارب للبرامج المتخصصة في عرض اإلضاءة في العروض الفنية.

- o **فروض البحث وتساؤالته:**
- هل أي برنامج لعمل الجرافيك يصلح لمصمم اإلضاءة
- هل يمكن لبرامج الرسوم الهندسية المعمارية تنفيذ هذه المهمة ام لها قصور وما هو البديل
	- هل يوجد حقا برامج متخصصة للواقع المعزز مخصصة لتصميم اإلضاءة
- هل هذه البرامج مجانية ام مكلفة وإذا كانت مكلفة فما مدي االستفادة منها مقارنه بأسعارها
- إذا تم تحديد مميزات وعيوب كل برنامج متخصص في تصميم اإلضاءة فان ذلك سوف يؤدي الي االستخدام المناسب لكل برنامج بما يناسب العرض الفني
- إذا تم تحديد البرنامج المتخصص لتصميم اإلضاءة فان ذلك سوف يؤدي الي التوظيف الجيد للبرنامج توظيفا صحيحا سواء للمسرح واالستوديو او التصوير في االماكن المفتوحة الخارجية
	- دراسة البرامج المتخصصة وتقنياتها سوف يؤدي الي انتاج العروض الفنية بمستوي حرفي وابداعي أكثر
		- ماهي أساسيات تصميم اإلضاءة الواجب مراعاتها عند استخدام البرامج

# **-١ كيف تنفذ تصميم إضاءة لمسرح )Lighting Stage Design to How)**

تدخل العديد من العوامل في تحديد كيفية إضاءة المسرح. وبينما تتيح لك التجربة واختبار األساليب المختلفة ممارسة تقنياتك وتحسينها، فإن استخدام دليل إضاءة المسرح سيسلط الضوء على أساسيات إضاءة المسرح ويمنحك بداية قوية.

## **)What Is Standard Stage Lighting?( المسرح إضاءة معايير ١-١** o

ال يوجد لوائح أو معايير قياسية يتعين على مصممي اإلضاءة اتباعها عند تصميم إضاءة المسرح، قد يختار البعض اتباع الممارسات الشائعة لتحقيق نتائج مضمونة وقد يجازف اآلخرون بإبداع تصميمات جديدة وخلق ممارساتهم الخاصة. لذا لا يهتم المصمم بالمعايير بقدر اهتمامه بتحقيق الأهداف الأساسية من التصميم و هي:

- إضاءة جميع أجزاء المسرح بالتساوي لخلق مشهد جذاب ومتماسك األجزاء والعناصر.
	- توجيه اإلضاءة من زوايا منطقية.

وحتى هذه الأهداف العامة نسبية ويقوم بعض المصممين بالإخلال بها أحيانا لتحقيق أهداف أخري مناسبة أكثر لتصاميمهم. ا

#### **)Know The Stage Lighting Rules( المسرح إضاءة قواعد -2-١**

يجب لكل ضوء في التصميم أن يكون مقصودًا وأن يخدم غرضًا محددًا لا يتحقق بدونه عند تصميمك إضاءة المسرح. عليك تقييم أهمية كل ضوء والغرض منه باستمرار أثناء التصميم.

### )Positive vs. Negative Stage Lighting( السلبية واإلضاءة اإليجابية اإلضاءة

قد يمثل عدم وجود قواعد وقوانين لتصميم المسرح تحديًا خاصةً للمصممين الجدد، ومع ذلك يمكنك بشكل عام البدء ببعض قواعد اإلضاءة اإليجابية والسلبية.

اإلضاءة اإليجابية تعني استخدام قواعد وسمات أجهزة اإلضاءة إلضافة الضوء بشكل معين إلنشاء تأثير ما. فلتسليط الضوء على الممثل الرئيسي مثلًا أثناء تأدية المشاهد الأساسية يمكن استخدام كشافات تسليط (spotlight) لجذب انتباه المشاهدين. بينما تعتمد اإلضاءة السلبية على إطفاء أضواء معينة لتركيز االنتباه على أضواء أخري. فال تحتاج حينها إلضاءة المسرح بالكامل بشكل متوازن وسيمكنك حذف بعض الأضواء والاكتفاء بتلك الضرورية لخدمة غرض التصميم فقط.

## **)How To Design Stage Lighting( الفني العرض إضاءة تصميم كيفية -3-١** o

يمكنك البدء بأساسيات إضاءة المسرح إلنشاء عناصر مرئية ستذهل جمهورك. كل خطوة من الخطوات التالية ضرورية لمساعدتك على تطوير أفضل نظام إضاءة ألدائك لتحقيق أقصى استفادة من كل وظيفة وكل عنصر.

#### **)Read the Script( السيناريو اقرأ ١-3-١**

أول خطوة ضرورية لعملية التصميم هي قراءة السيناريو لمعرفة متطلبات الإضاءة الأساسية لكل مشهد، يحتاج كل مشهد ومكان تصوير تصميم إضاءة لخدمة وتوصيل المعني المراد للجمهور.

أثناء قراءة السيناريو عليك كتابة مالحظاتك واقتراحاتك لشكل اإلضاءة المناسبة لتحويل السيناريو لمشهد تمثيلي ناجح. لن تكون مالحظاتك خاصة أو محددة بأي شكل لتفاصيل اإلضاءة، بل ستكون مفاهيم عامة إلعطائك فكرة عما قد تحتاجه لتنفيذ التصميم. لتكن ملاحظاتك مثلًا "إضاءة في المحيط (ocean lighting)" إذا كان المشهد داخل المحيط. ٢

### **)Produce the Cue List( للتصميم الزمني الجدول أنشئ -2-3-١**

بعد قراءة السيناريو ومعرفة متطلبات الإضاءة بشكل عام، يمكنك البدء في وضع الجدول الزمني للتصميم (Cue List) وتحديد ترتيب اإلضاءات المختلفة ومتي يتم تشغيل وإطفاء كل ضوء مع كل مشهد. يتضمن الجدول تعليمات عامة في البداية مثل "تشغيل الضوء" أو "تخفيت الإضاءة" ويصبح أكثر تفصيلًا وتحديدًا أثناء تطوير التصميم.

يلعب الجدول الزمني دو ًرا حيوًيا في عملية التواصل بين مجموعات اإلنتاج المختلفة مثل المخرج والممثلين وطاقم العمل أثناء التصوير، فعندما يكون لديهم فكرة عامة عن شكل اإلضاءة النهائي ومتي سيبدأ وينتهي كل عنصر، سيمكنهم ترتيب خططهم وتنفيذها بشكل أفضل.

**)Create the Lighting Plan( اإلضاءة خطة ضع -3-3-١**

يمكن تحديد تفاصيل تصميم اإلضاءة بشكل أوضح، ارسم التصميم بشكل مبدئي على الورق أو باستخدام برنامج التصميم، قم بتجربة الخيارات المختلفة المتاحة أمامك لتستقر على أفضلها لتصميمك، ستحتاج في هذه المرحلة إلى دراسة المكان جيًدا لمعرفة حدود تحمل البنية التحتية للمكان حتى ال تتخطاها. قم بالتعديل على تصميمك وأفكارك حتى تستقر على التصميم النهائي.

### **)Types of Lights( اإلضاءة أنواع -٤-3-١**

من الضروري معرفة الأنواع المختلفة للأضواء المستخدمة على المسرح والاختلافات بينها والاستخدام الأمثل لكل نوع قبل اختيار الأنواع المناسبة لتصميمك بشكل صحيح، بعض الأنواع الأساسية تتضمن

الأضواء الموضعية العاكسة بيضاوية الشكل (ERS: Ellipsoidal reflector spotlight): تعد هذه الأضواء من األساسيات عند تصميم إضاءة مسرحك، فهي متعددة االستخدامات.

**كشافات المتابعة )spot Follow):** وهي كشافات بإضاءة مركزة لتسليط الضوء على المؤدي.

**كشافات فرينل )Fresnel**): تستخدم لغمر المسرح بضوء خفيف ناعم، بواسطة عدسات حلقية متحدة المركز لخلق ضوء شديد في المركز يقل تركيزه تدريجًيا حتى الحواف. يستخدم في خلق الجو العام.

**كشافات الغمر والكشافات الخطية )lights strip and Cyc):** تستخدم كشافات الغمر في غمر المسرح ككشافات فرينل، إلا أنها تعلق بالسقف أو تثبت على الأرض لتوزيع الضوء بالتساوي على الأسطح الرأسية بدلًا من إصدار ضوء شديد المركز ناعم الحواف. وتستخدم العديد من الكشافات الصغيرة المتتابعة التي تعلق افقًيا لغمر األسطح الرأسية، بألوان مختلفة."

#### **)Rigging and Placement( والتثبيت التعليق -٥-3-١**

تتوفر العديد من المواضع المناسبة لكل غرض من أغراض اإلضاءة ولتغطية كل زاوية مطلوبة، بعض تلك المواضع الأساسية

**اإلضاءة األمامية:** وتستخدم هذه اإلضاءة في اإلضاءة الغامرة للمسرح أو في إبراز ممثلين بعينهم خالل العرض. الغرض الرئيسي للإضاءة الأمامية هو تقليل الظلال بقدر الإمكان للجمهور

**اإلضاءة الخلفية والسفلية:** تثبت األضواء الخلفية خلف المسرح، بينما تثبت األضواء السفلية إما أعلي رؤوس الممثلين مضيئةً لأسفل أو عند أرجلهم مضيئةً لأعلى. وكلاهما يستخدمان لإضافة بعد وعمق للمسرح وتمييز الممثلين عن الديكور. **اإلضاءة الجانبية:** تهدف اإلضاءة الجانبية إلى إضاءة الممثلين وتوفير المزيد من الوضوح لعناصر المسرح تما ًما مثل الإضاءة الأمامية. كما تساعد على التركيز على ملامح الوجه للممثلين وزيادة وضوحها. وتوضع الأضواء الجانبية العلوية على ارتفاعات عالية خصيصًا للتركيز على رؤوس وأكتاف الممثلين للمزيد من الوضوح.

#### **-٦-3-١ تركيز الضوء )Focus)**

نتيح العديد من العدسات ضبط وضع تركيز العدسة على عدة أوضاع وفقًا للتأثير المراد من الإضاءة. فقد تحتاج تركيزًا أكثر حدة على عناصر معينة في المسرح بنا ًء على السيناريو وتصميم اإلضاءة.

يعد تصميم اإلضاءة أساسًيا لتوجيه انتباه المتفرجين. فتستطيع من خالل خيارات الضوء رسم الديكور بانسجام تام مع الخلفية وإبراز الممثلين بوضوح لتركيز االنتباه عليهم بمجرد ظهورهم على المسرح.

## **)Plot( الحبكة -٧-3-١**

تحقق إضاءة المسرح أهدافًا ميكانيكية بشكل أساسي، يمكنها أيضًا خدمة الحبكة الدرامية، فمن خلال التغيير في الإضاءة توصيل مفاهيم غير محسوسة مثل التغيرات الحركية أو الزمن التي يصعب على الممثلين توصيلها بدون مساعدة. تستخدم بعض العناصر مثل الأنماط الضوئية وإسقاطات الأشكال وتغيير الألوان والتخفيت لمساعدة المتفرج على تصور نقاط رئيسية في الحبكة.

يمكن تمثيل تتابع الليل والنهار والوقت بواسطة اإلضاءة. حيث يبدأ النهار بضوء وردي ضعيف يتحول للبرتقالي القوي. يقومون بعض المصممين بتمثيل الشمس بكشاف تسليط دائري المسار.

## **-٨-3-١ العرض التجريبي )Rehearsal)**

أثناء العروض التجريبية، تتوفر لديك فرصة لتجميع جميع عناصر التصميم مًعا لترى كيف سيبدو كل شيء بالنسبة للجمهور. تعتبر العروض التجريبية رائعة للممثلين وطاقم العمل لممارسة التوقيت والحركات، ويمكن لمصممي اإلضاءة استخدامها لتحديد ما إذا كانت تأثيرات اإلضاءة تنتج التأثير المطلوب أو إذا كانت هناك أجزاء تحتاج إلى تعديل.

يمكنك تدوين التعديالت التي تريد إجرائها على الجدول الزمني أثناء العروض التجريبية حتى تتمكن من العودة إلى المسودة ثم إعادة االختبار.

**-٩-3-١ تح ِّسن تصميم اإلضاءة حسب الضرورة )Necessary as Lighting Enhance)**

بمجرد تحديد التأثيرات التي تريدها وإجراء العروض التجريبية، فقد حان الوقت إلجراء أي تعديالت ضرورية. يساعد إجراء التغييرات في ضمان تحسين وظيفة اإلضاءة والغرض منها قدر اإلمكان.

بعد تغيير العناصر، يمكنك استخدام العروض التجريبية مجدًدا للتحقق من التغييرات والتأكد من أنها تعمل بالطريقة التي تريدها. ستساعد العروض التجريبية أيضًا فريق العمل وفهم الممثلين على فهم الاختلافات وتأثيراتها. 4

## **-٢ تطبيقات اإلضاءة االفتراضية للعروض الفنية Applications Lighting Virtual**

أصبح من الممكن اآلن معاينة تأثير اإلضاءة على حدث معين في الوقت الفعلي، باستخدام برامج متخصصة. يمتلك مصممو الإضاءة الآن الأدوات اللازمة لبرمجة عرض فني مسبقا قبل الوصول إلى المكان المخصص للعرض وهي عملية يمكن أن تقلل من تكاليف اإلنتاج والوقت في الموقع والضغط، بدون التأثير على القيمة اإلبداعية.

هناك العديد من الحلول التجارية إلضفاء الطابع األفتراضي على اإلضاءة في العروض الفنية. يدمج هذا البرنامج أدوات تصميم المسرح وبرمجة التحكم في اإلضاءة مع القدرة على معاينة النتائج في الوقت الفعلي. قد تسمح النسخة الكاملة بتصميم عرض فني ثنائي الأبعاد وثلاثي الأبعاد، بالإضافة إلى جميع أنواع التعليق وأجهزة الإضاءة، وبرمجة وحدة التحكم، والأهم من ذلك، هو معاينة ورؤية النتائج عن طريق تفعيل العرض االفتراضي.

و يمكن تحقيق تصميم النموذج الفني المسرحي ومعاينته باستخدام برنامج التصميم بمساعدة برنامج كاد على الكمبيوتر (CAD)، والذي يوفر أيضًا ميزات العرض الأفتراضي والنمذجة لشبكة الإضاءة والمحاكاة الافتراضي للعرض الفني. تعتبر أدوات التصميم بمساعدة الحاسوب مهمة جًدا للمهندسين المعماريين والبنائين والمصممين وخاصة لعرض التصميم للمشتري والتنقل خالل التصميم وعرض المحاكاة الفني من خالل عدة مناظير لكيفية ظهور المبنى واإلضاءة والحالة ومكان العرض الفني وشكله النهائي. ومع ذلك، بالنسبة لتصور وتخيل الضوء التفاعلي مع إمكانية التحكم فيه الوقت الفعلي، فإن برنامج CAD العادي ال يكفي.

برامج تصميم الإضاءة CAD المتخصصة، مثل°WYSIWYG ،اديها بالفعل إمكانيات عرض للتصور المسبق في الوقت الفعلي، والتي توفر بيئة افتراضية قوية لعرض الضوء. وعلى الرغم من ذلك ال يزال بعض المصممين يفضلون الحصول على تصميم المسرح باستخدام أداة CAD قياسية، مثل AutoCAD أو 3Max Studio D ثم ادخال رسوماتهم إلى برنامج مرئ*ي* مخصص<sup>1</sup>

باستخدام أداة محاكاة اإلضاءة، هناك مرحلتان رئيسيتان لمعاينة النتيجة النهائية. مرحلة التصميم العرض ومرحلة العرض الأفتراضي، وليتم ذلك فعلي المصمم أن يمر بالخطوات الأساسية الموضحة في الشكلين ١ و٢ لتصميم العرض الفني 7 والعرض المحاكاة، على التوالي.

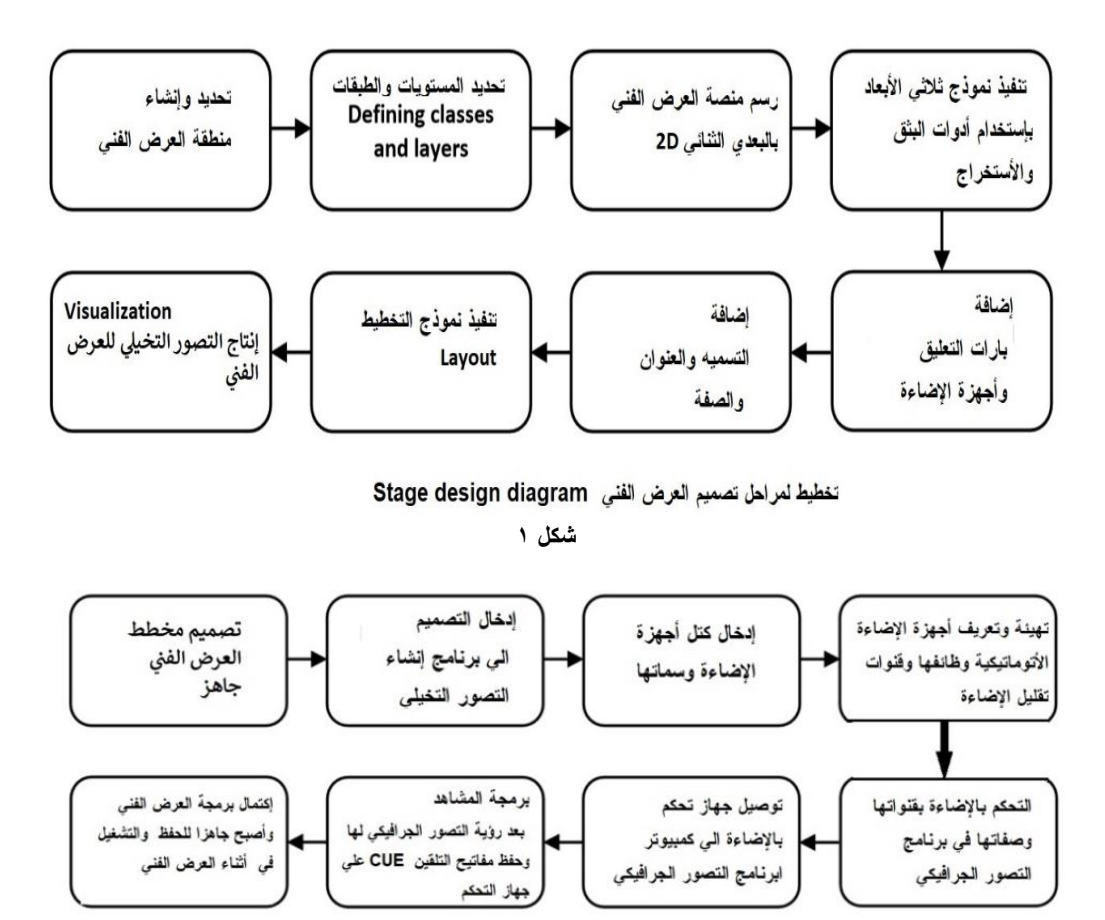

مخطط إنتاج الصورة التخيلية Visualization Diagram **شكل 2**

8 عند تحليل البرامج الرئيسية الموجودة للتخيل المسبق، هناك ثالثة برامج تبرز عن البقية وهي: - **Vision ESP D3** grandMAو WYSIWYGو .كما يوجد تطبيقات منافسة أخرى مثل **Capture** <sup>9</sup> , وMartin <sup>10</sup> دورا مهما في مرحلة ما قبل المحاكاة، مع مستويات مماثلة من الواقعية واألداء، ولكن <sup>11</sup>والذي يلعب **ShowDesigner** مع عدد أقل من المستخدمين.

**- :Vision ESP برنامج -١-2** o

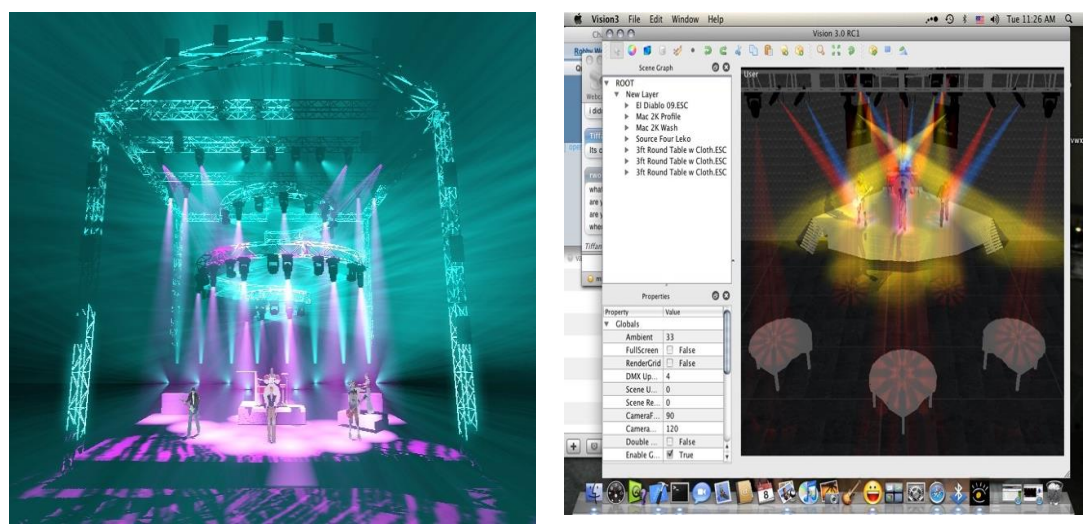

**الشكل )3(: محاكاة رؤية .ESP الشكل )٤(: واجهة مستخدم ESP .Vision**

يعتبر ) Vision ESPالشكالن )3( و)4(( أحد المقاييس الهامة في تطبيقات ما قبل التصور لإلضاءة. تم تصميم Vision لعالم إضاءة العروض الفنية الموسيقية، ال يحتوي هذا البرنامج على أي وحدة تحكم باإلضاءة حيث يتصل البرنامج Vision باي برنامج او جهاز تحكم باإلضاءة تقريبا والعديد من وحدات التحكم الفعلي، مما يسمح للمصمم بتقليل الوقت المحدد. تقدم Vision أيضا تأثيرات األلعاب النارية وقادرة على إنتاج مقاطع فيديو كاملة من اإلشارات المبرمجة مباشرة. ومع ذلك، 12 فإن عيب هذا البرنامج أنه ال يمكنه رسم مراحل التصميم من الصفر.

## **- :WYSIWYG برنامج -2-2** o

يتضمن برنامج ) WYSIWYGالشكل5( قدرة تصميم متكاملة المساحة والقوة، باإلضافة إلى المكتبة الواسعة داخل البرنامج. ومن مميزاته معالجة حزم الضوء المحسنة Renderings Beam Enhanced، واألثار الجانبية لألضواء والونها والظالل الصحيحة Shadows And Footprints Correct، والنقاط عالية اإلضاءة Hotspots، وغيرها من التحسينات تجعله برنامج محاكاة جرافيكي قويا للغاية. ال يحتوي هذا البرنامج على أي وحدة تحكم باإلضاءة. ومع ذلك، يمكن توصيلها بالعديد من وحدات التحكم في الحياة الحقيقية، باإلضافة إلى العديد من وحدات التحكم باإلضاءة، والتي ترسل عناصر التحكم المطلوبة إلى األضواء في المحاكاة في الوقت الفعلي. بدون وحدة تحكم خارجية، ال يزال من الممكن برمجة عناصر وازرار التحكم في الإضاءة مسبقا ومشاهدة العرض بأكمله مقدما "ا

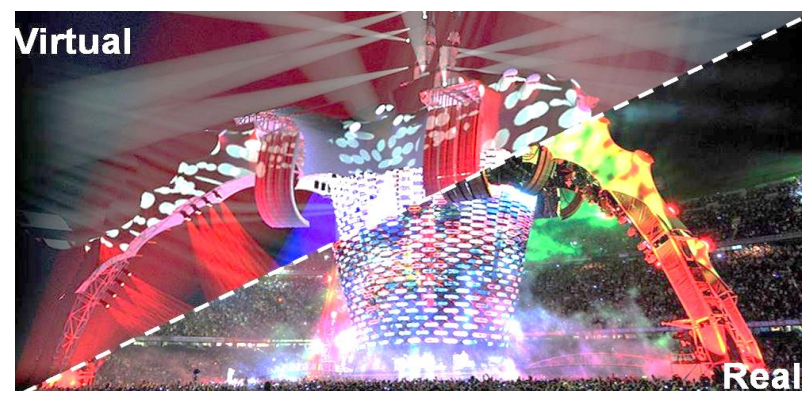

**الشكل )٥(: محاكاة WYSIWYG والنتائج المباشرة.**

#### **- :D3 grandMA برنامج -3-2** o

منافس كبير آخر في مجال المحاكاة الجرافيكية المسبق هو برنامج grandMA 3D( الشكل 6(. تم إنتاج أداة التصميم والمحاكاة المسبق هذه بواسطة MA Lighting الشركة الرائدة عالميا في مجال وحدات التحكم التي يتم التحكم فيها بواسطة الكمبيوتر والشركة المصنعة المفضلة في مجال وحدات التحكم في اإلضاءة للحفالت الموسيقية الكبيرة grandMA

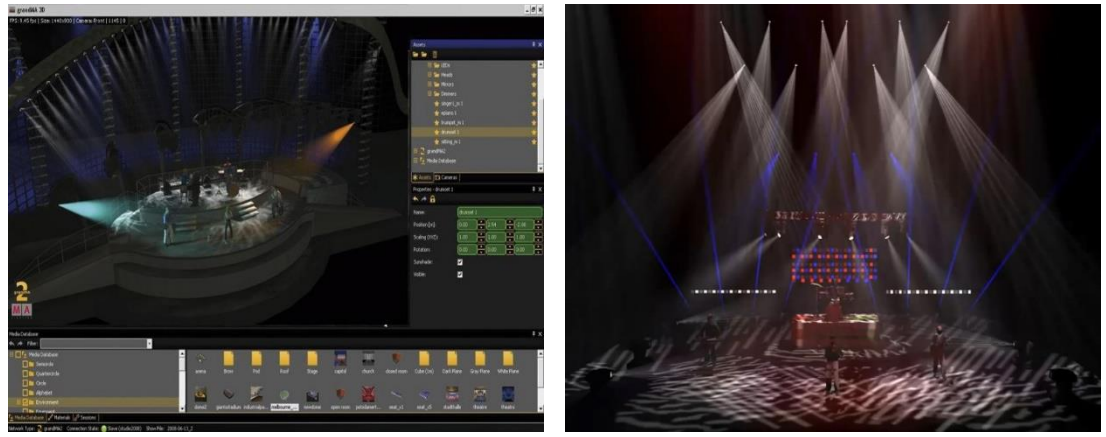

**الشكل )٦(: - محاكاة D3 GrandMA:. يمكن أدخال التصاميم المعدة مسبقا من أي أداة نمذجة CAD أخرى.**

يقوم برنامج D3 GrandMA بالمحاكاة للعرض الفني لكل أجهزة شبكة اإلضاءة في الوقت اللحظي ويتوفر في هذا البرنامج إمكانية الرسم ثنائي الأبعاد وتتوفر مكتبة العناصر الأساسية الجرافيكي<sup>، ا</sup>

**أهم عامالن يتم تقيم كفاءة البرنامج في برامج المحاكاة الجرافيكي هما: -**

-1 السرعة القصوى إلنهاء المعالجات الحسابية الجرافيكية

-2 وجودة العرض الجيدة النهائي

تعرف كفاءة البرنامج عند مقارنة نتيجة العرض للمحاكاة بالعرض الفني الواقعي النهائي، بعض األدوات في برامج المحاكاة الجرافيكي لها قدرات تصميم العرض الفني داخليا، بينما بعض البرامج الأخرى تقبل فقط الرسومات المصنوعة باستخدام برامج محددة. تحل هذه التطبيقات تقريبا أي تحد في اإلنتاج الخفيف في الوقت الحاضر مع إعدادات واقعية قوية. عمل هذه الواجهات يتطلب مهارات كبيرة، إلى جانب الوقت الالزم لتحقيق النتائج جيدة مما يجعل مرحله المحاكاة عملية مخيفة وأحيانا اختيارية.

o **-٤-2 برنامج ثالثي االبعاد D3Augment EOS من شركة ETCاالمريكية النسخة الثالثة**

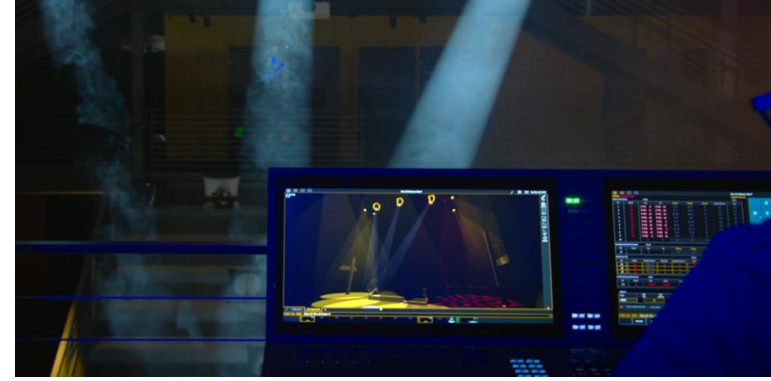

**شكل )٧( برنامج الواقع المعزز d3Augment Eos من شركة ETC**

أصدرت ETC رسميًا بْرْنامج Eos v3.0 في عام ٢٠٢١، مما يوفر برمجة قوية ثلاثية الأبعاد وتحكم في الواقع المعزز لمنصة Eos. يمثل هذا التحديث الدمج الرسمي لمجموعة أدواتd3Augment التي طال انتظارها في Eos. باستخدام d3Augment( الشكل 7(، يمكن للمستخدمين برمجة التركيبات المتحركة بسرعة وسهولة غير مسبوقين، وتصور إشاراتهم في نموذج مستورد من مساحتهم، وحتى وضع الأضواء بنقرة من "عصا التركيز" في الهاتف الذكي الواقعي المعزز . قام أكثر من ٥٠٠٠ مستخدم تجريبي باختبار البرنامج في الأشهر الأخيرة، وساعدت ملاحظاتهم في بناء واحدة من أكثر مجموعات ميزات Eos الجديدة إثارة حتى اآلن

يعمل البرنامج الجديد على أحدث أجهزة Family Eos ويمكن استخدامه مع برنامج ETCnomad على أجهزة Mac والحاسوب الشخصـي. يمكن للمعلمين والطلاب والراغبين في تعلم البرنامج تنزيل أحدث برنامج ETCnomad مجانًا واالستفادة من مساحة برمجة d3Augment إلنشاء مشاريع تصميم افتراضية في وضع عدم االتصال.

أذا كانت الإمكانات التعليمية لـ Augment3d تبدو مناسبة تمامًا للتعلم عن بعد، فإن التطبيقات المهنية طويلة المدى لـ Augment3d تكون أكثر قوة. كما يدعم Augment3d أكثر من ٥٠ امتدادًا مختلفًا للملفات ثلاثية الأبعاد لاستيراد ً نماذج المكان أو مجموعة النماذج، ويمكنك بسهولة استيراد مخطط التثبيت الخاص بك باستخدام المكون اإلضافي Vectorworks. حتى بدون مخطط أو نموذج موجود مسبقًا، يمكنك استخدام أداة Fixture Position Estimation 16 إلجراء هندسة عكسية لإلحداثيات المكانية لتركيباتك المتحركة من أقل من أربع لوحات تركيز.

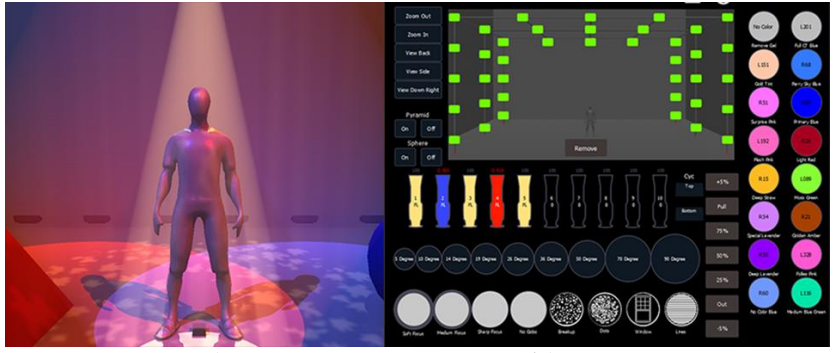

**شكل )٨( واجهة أدوات برنامج الواقع المعزز من شركة ETC**

بمجرد حصولك على التراس االفتراضي، تقدم d3Augment مجموعة من األدوات الجديدة لضبط التركيز واإلشارة أمرًا سهلاً (شكل ٨). يمكنك وضع شعاع ليكون لاعبا أساسيا متحرك أو ثابت بنقرة أو لمسة. قم بتشغيل تخيل الشعاع العصا visualization beam-stick لسحب الحزم الضوئية في مكانها باستخدام مقابض التركيز ثم الحفاظ على تباعدها أثناء تحريك اجهزة متعددة مًعا. يمكنك حتى التركيز من منظور وحدة اإلضاءة للحصول على نظرة عامة. يوفر Staging Mode بديالً مناسًبا عن حالة "Blind " و "Live" ، مما يسمح لك بمعاينة المنظر العام وتعديله قبل تسجيله أو تشغيله. يتوفر مفتاح جديد لـ "Mode Staging "لوحدة التحكم الخاصة بك على موقع ETC على الويب.

تتباهى تطبيقات ETC's iRFR و aRFR للضبط الإضاءة عن بُعد بوظيفة جديدة ومثيرة للواقع المعزز "Wand". بعد مسح هدف AR الموضوع في قاعة العرض، ستتمكن من عرض الأضواء وتحديدها باستخدام الكاميرا الموجودة بهاتفك (شكل ٩)، والتمرير سريعًا لأعلى أو لأسفل للتحكم في شدته، وضم الإصبعين للتكبير، وتوجيه أشعارك بـ "اعثر علي" أو باستخدام هاتفك كعصا مؤشر

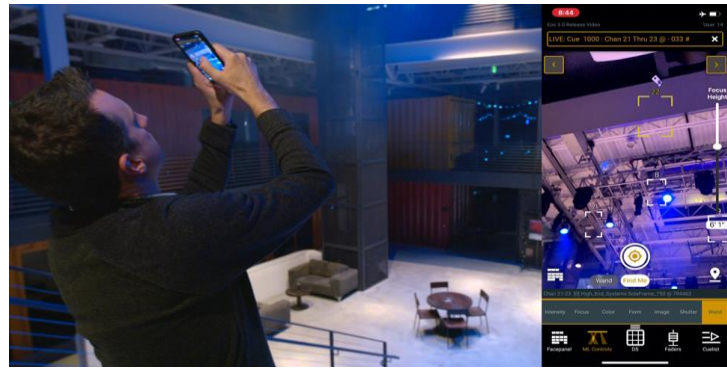

**شكل )٩( إمكانية استخدام تطبيق الجوال للتحكم في اإلضاءة**

ومع ذلك، يحتوي تحديث 3.0v Eos على أكثر من مجرد d3Augment. خضعت واجهة المستخدم الجرافيكية )GUI ) لعملية إصلاح شاملة، ُثمت إضافة معلومات إضافية أيضًا إلى شاشات Faders وPalettes وPresets والمجموعات. يمكن للمستخدمين الذين يستخدمون تطبيقات الفيديو اآلن تبديل ترتيب المراجع االختيارية على Picker Color للمساعدة في اختيار الألوان الملائمة للكامير ا.

تتضمن تحديثات Sheets Magic خيارات إلنشاء وحدات ضوئية غير تفاعلية للعرض فقط أو ألوراق التشغيل كعناصر اضافيه، والقدرة على تغيير نوع اإلضاءة مع االحتفاظ بجميع المعلومات المرتبطة األخرى. توفر ميزات Sheet Magic الإضافية تحكمًا محسنًا في أجهزة الكشف الميكانيكية والخلايا الفردية في وحدات الإضاءة.

يقدم البرنامج أيضًا أدوات جديدة للعمل مع التأثير ات ووحدات الإضاءة متعددة الخلايا وخصائص الإضاءة. واجهة المستخدم الجديدة تعرض رسمًا متحركًا للتعديلات المكانية ولخصائصيه المطبق على القنوات المحددة (شكل. ١). تتيح أداة جديدة متعددة الخاليا إنشاء مجموعات فرعية لجميع الخاليا في القناة، بينما تسمح ميزة جديدة أخرى بنسخ قيمة وخصائص جهاز ضوئي إلى أخر.

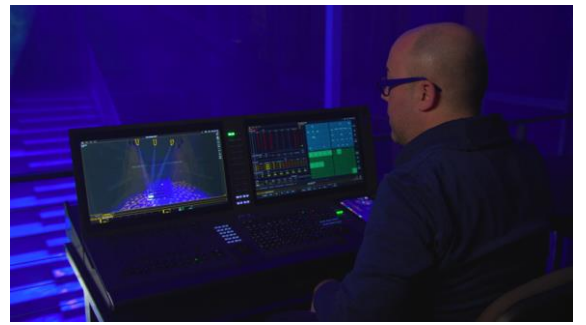

**شكل )١0( التحكم في كل وحدات الضوء عن طريق تطبيق الواقع المعزز**

نظرًا لمتطلبات بيئة البرمجة ثلاثية الأبعاد، فإن 50s v3.0 غير متوافق مع بعض أجهزة Eos القديمة المستندة إلى نظام التشغيل XP Windows. ومع ذلك، يشتمل البرنامج الجديد على خيار يسمح لك بتمهيد الجهار والبرنامج في إنشاء برنامج سابق في حالة احتياجك إلى استخدامه جنبًا إلى جنب مع الأجهزة المستندة إلى ويندوز XP.^'

## o **-3 واجهات المستخدم لإلضاءة والموسيقى في العروض الفنية:**

بدأت واجهات المستخدم في أجهزة التحكم اإلضاءة كواجهة تسهل التعامل مع األجهزة الصماء، ولكن مؤخرا اصبحت هذه الواجهات برامج قائمة بذاتها تدعم اجهزة التحكم وفي بعض الأحيان تكمل عمل أجهزة الإضاءة المتخصصة من خلال توفير

طرق أكثر تفاعلية للتحكم باإلضاءة. برنامج GrandMA onPC مثالي للبرمجة المسبقة لوحدة التحكم في اإلضاءة أو للتحكم الكامل في أجهزة اإلضاءة بالكامل بمفرده. بهذه الطريقة، يمكن للفنيين استخدام وحدة جهاز التحكم 2grandMA )الشكل 11( مع برنامج onPC، أواالعتماد على واحد منهما. 19

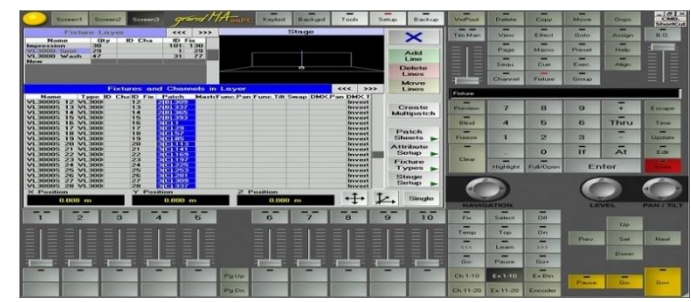

**الشكل )١١(: - برنامج 2 grandMA للتحكم في أجهزة اإلضاءة على الحاسب اآللي**

علي الرغم من ان برنامج onPC-grandMA فعال اال انه مازال بواجهة صعبة للغاية في مراحل قبل المحاكاة الجرافيكي خصوصا انه يحتاج الي برنامج للمحاكاة وهو grandMA 3D ثلاثي الأبعاد.

o **-١-3 الشاشات ذات خاصية اللمس المتعدد: -**

تسهل الشاشات بخاصية التحكم باللمس األداء الوظيفي لبرمجة أجهزة اإلضاءة خصوصا في العروض الفنية والموسيقية ولكن الـي الأن تعتبر كبداية فـي محاكاة الإضاءة وتعتبر شركة سميث صنز مارتن Smithson Martin مْنْ أوائل الشركات التي ادخلت هذه الشاشات في برامجها الحسابية وأجهزه برمجة اإلضاءة ، بل ان برنامج المحاكاة Emulator شكل )12( الخاص بشركة مارتن قد يكون الوحيد الذي يندمج مع شاشات التحكم باللمس حتي بواجهة المستخدم المصممة لذلك، ولكن ايضا 2grandMA و برنامج WYSISYG شكل)13( يمتلكون واجهات مستخدم جيدة تسهل استخدام خاصية التحكم باللمس. على الرغم ان بعض الدارسات أشارت الي أن المقابض واالزرار ومنزلقات التحكم تعطي انطباعا أعلي أفضل وأداءاً

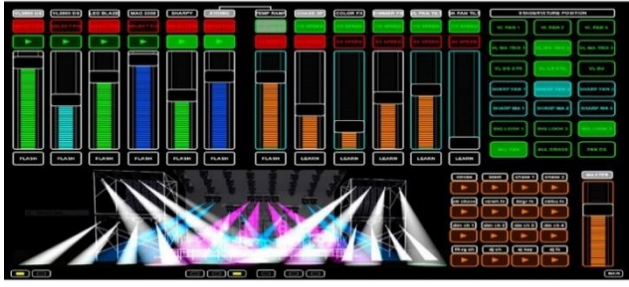

**شكل )١2( واجهة برنامج محاكة على شاشة باللمس**

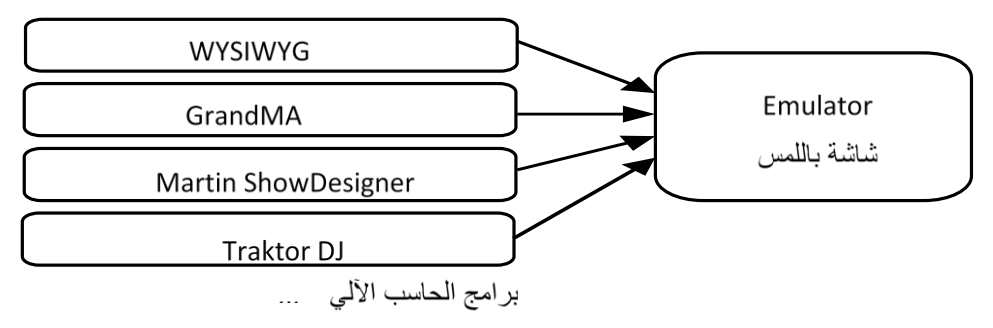

**شكل )١3( برمجيات حلول المحاكاة**

## **-٤ التطبيق العملي**

o **-١-٤ فكرة برنامج مسابقات لمواهب فنية وعرض فني في قاعة مسرح** 

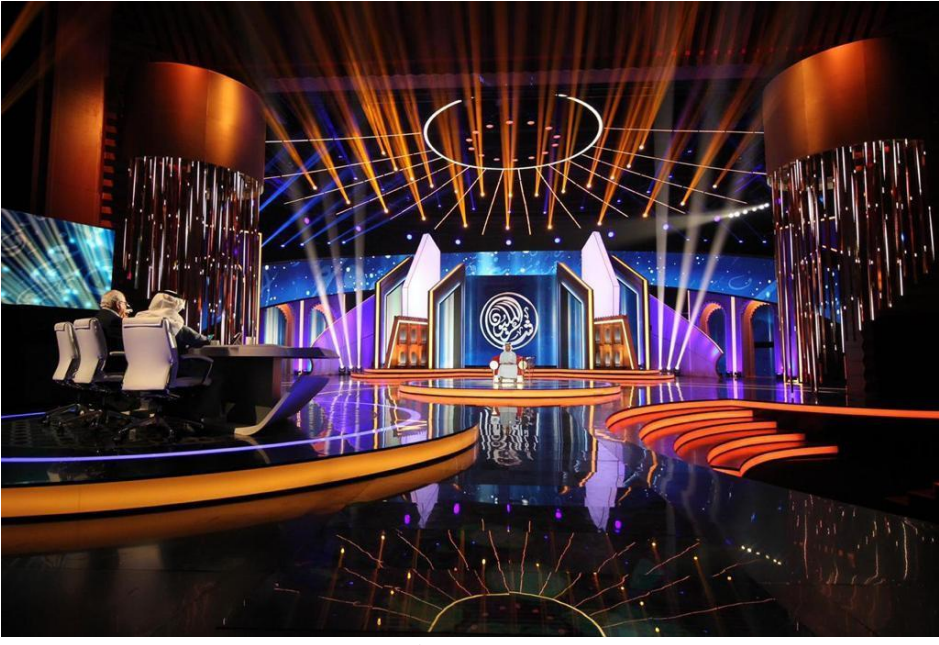

**شكل )١٦(: برنامج مسابقة الشعر النبطي**

 شاعر المليون هو برنامج تلفزيوني متخصص في مسابقة [الشعر النبطي](https://ar.wikipedia.org/wiki/%D8%B4%D8%B9%D8%B1_%D9%86%D8%A8%D8%B7%D9%8A) انطلق من مسرح شاطئ الراحة شكل )16( بإمارة أبو ظبي في اإلمارات بفكرة من الشيخ محمد بن زايد عندما كان وليا لعهد إمارة ابوظبي برعاية هيئة أبو ظبي للثقافة والتراث إضافة إلى شركة «بيراميديا» التي ترأسها الإعلامية نشوة الرويني. لقي البرنامج متابعة جماهيرية واسعة في العالم [العربي](https://ar.wikipedia.org/wiki/%D8%A7%D9%84%D9%88%D8%B7%D9%86_%D8%A7%D9%84%D8%B9%D8%B1%D8%A8%D9%8A) في نسخته الأولى سنة ٢٠٠٦ وعرضت العديد من المحطات الفضائية البرنامج

نقوم فكرة المسابقة على اختيار لجنة التحكيم ٤٨ شاعراً في التصفية الأولى، ليتبقى منهم ٢٤ شاعراً يصوت عليهم الجمهور بشكل أسبوعي إلى أن يتم اختيار ثلاثة شعراء منهم، يفوز الأول بلقب شاعر المليون ومبلغ مليون درهم إماراتي (ما يعادل٢٧٣ألف دولار) مع طباعة لديوانه وتلحين لقصائده، وينال الفائز الثاني جائزة بقيمة ٣٠٠ ألف در هم، أما الثالث فيحظى بجائزة بقيمة 200 ألف درهم. تشكلت لجنة التحكيم لبرنامج شاعر المليون من خمسة أعضاء من عدة دول عربية حيث ا تولت لجنة التحكيم عملية تقيم الشعراء المتنافسين على جائزة البرنامج، كما يدخل في تقيم الشعراء أيضا لتصويت ً الجماهيري. ويعتمد نظام التحكيم على النقد اآلني للشعراء المقدمة على المسرح، وفي نهاية الحلقة يقومون بإعطاء درجة تقديرية لكل شاعر، تضاف على نتائج التصويت التي تعتمد على تصويت جمهور المسرح أو الرسائل النصية SMS بمعدل يتراوح بين %70-10 من الدرجة النهائية بحسب المرحلة.

- **-2-٤ االدوات المستخدمة: -**
	- **-١-2-٤ برامج الكمبيوتر**

سيتم استعمال مجموعة من البرامج العادية التي تساعد في تنظيم المعلومات كبرنامج ميكروسوفت MICROSOFT WORD و EXCEL MICROSOFT وكما سيتم استعمال برنامج اتوكاد AutoCAD او فيكتوروركس في رسم االسقاط االفقي وتوزيع اإلضاءة عليه وسيتم استعمال برنامج محاكي لما سيكون عليه العرض الفني D3MAمن شركة MA Lighting أيضا

### **-2-2-٤ أجهزة التحكم**

جهاز grandMa2 Full-size من شركة MA-Lighting التحكم باللمس ويمكن ان 21 جهاز عبداللمس ويمكن ان يخرج إشارة متوافقة 512DMXوإشارة خاصة بأجهزته NETWORK MA والجهاز المساعد له هو جهاز Compact 2grandMa من شركة Lighting-MA. كما يستعمل مجموعة من المقسمات وموزعات اإلشارة Data MA Network Switch نوع من RDM ومع DMX512-A بروتوكول مع متوافق Distribution Amplifiers متعدد المخارج كلها ايثرنت جيابت Neutrik via Ethernet Gigabit

- **-3-2-٤ أجهزة اإلضاءة**
- فيليبس Vari-Lite من VL3000 Spot جهاز 12 عدد -1 o
	- Vari-Lite من VL3500 Wash جهاز 26 عدد -2 o
- Clay-Paky من Sharpy Beam بروفيل وحدة 50 عدد -3 o
- Clay-Paky من Sharpy Wash 330 عدد 0.4 وحدة غمر Clay-Paky
- Clay-Paky من Alpha Wash 1500 غمر وحدة 40 عدد -5 o
	- ROBE من Robin 1200 Led Wash وحدة 24 عدد -7 o
		- Martin Atomic-3000 وحدات 10 عدد -7 o
		- o -8 عدد 4 من وحدات Blinder Rush من مارتن
			- **-3-٤ إجراءات التطبيق: -**
			- **-١-3-٤ تصميم العمل على برامج ال CAD: -**

يمكن استخدام العديد من برامج التصميم الهندسي وسيتم استعمال برنامج SpotLight Vectorworks ولكن سوف يتم االعتماد على برنامج pc on 2grandMA ولكن برنامج SpotLight يوفر معلومات حيوية ودقيقة عن أماكن قطع الديكور والارتفاعات وكذلك التصميم الأولى للمكان وأعمدة التعليق وأماكن التعليق

o **-١-١-3-٤ اإلجراءات:**

تم استعمال تصميم مسرحي متواجد لأغلب المسارح فاغلب المسارح تتوافق في الشكل العام، ولكن تختلف في مساحة خشبة المسرح الخاص بالمكان، ولكن توفر صورة مطبوعة للمسقط رأسي للديكور ثم تم عمل مسح ضوئي لها وادخلها الي برنامج الكاد، ثم بدأنا العمل على النسخ الدقيق للمقاسات ثم تم ادخال نماذج اإلضاءة ا تم أيضا تصميم مكتبة نماذج لها او يمكن تحميلها من مواقع الشركات المصنعة

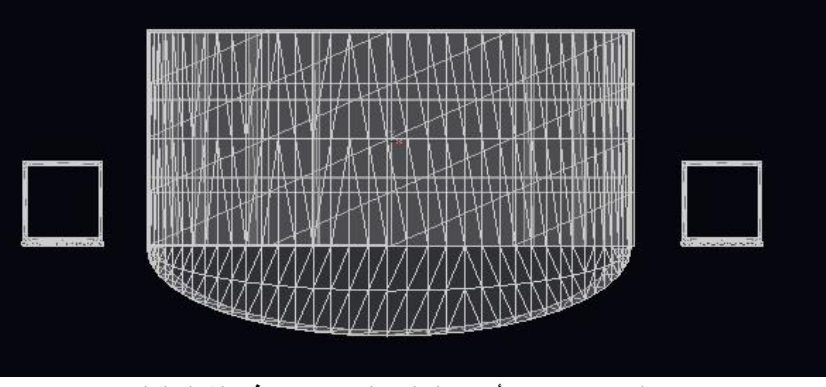

**تم عمل توزيع مبدئي ألعمدة التعليق التراسات كما في الشكل التالي** 

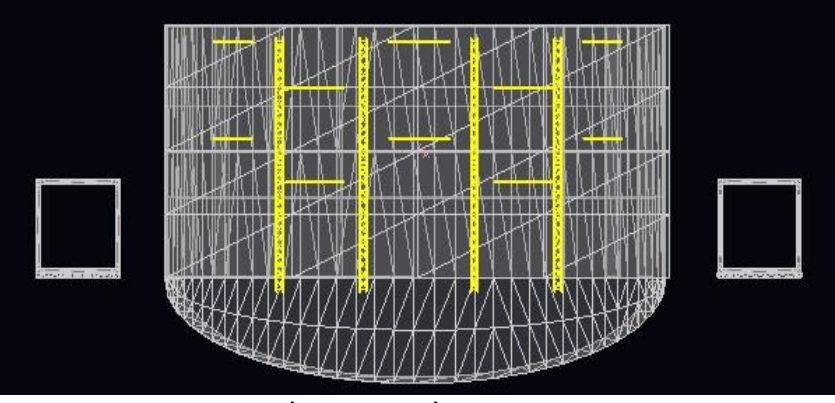

**ثم تم توزيع اإلضاءة على هذه التراسات كما في الشكل التالي**

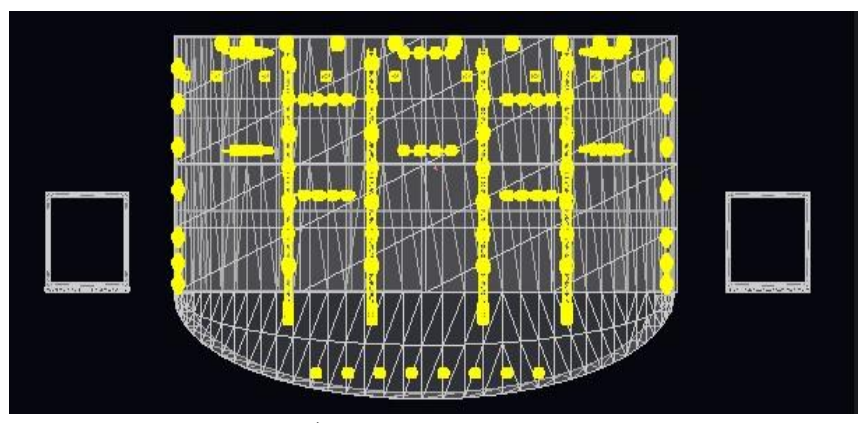

**التصميم االولي من المسقط االفقي**

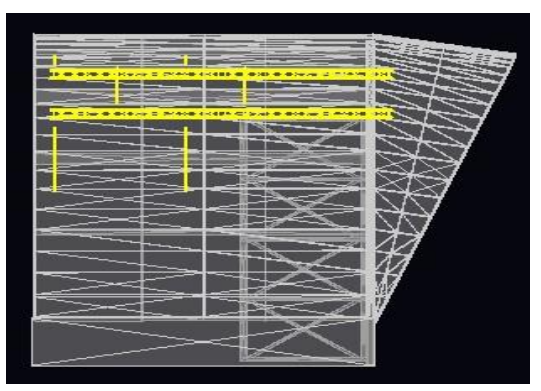

**المسقط الجانبي**

يتم هنا التخطيط للقنوات التي سيتم تسجيل األجهزة عليها وكذلك تخطيط ال DMXوالعوالم Universeووظيفة كل مصدر ضوئي وموقعة، وتكون هذه المعلومات مهمة لمنفذ اإلضاءة ومبرمج جهاز التحكم في اإلضاءة كما انها توجد حلوال تنظميه وسهله لتنفذ العرض الفني بدقة وكفاءة

وهنا سنستعمل برامج اكسيل من ميكروسوفت اوفيس

**-2-3-٤ تسجيل البيانات واستخراج البيانات الورقية:**

ويتم تقسيم الجدول الي عدة خانات البد ان تحتوي قناة المصدر الضوئي ورقم ال Dmxواسم الشركة المصنعة ونوع الجهاز ووظيفته وموقعة في المسقط االفقي وموقعة على اإلحداثيات الثالث

> **Z ,Y ,X وأيضا يمكن إضافة الصفات والمرشحات اللونية والنسب الضوئية كما في الجدول التالي: جدول )١( يبين كيفية كتابة بيانات أجهزة اإلضاءة:**

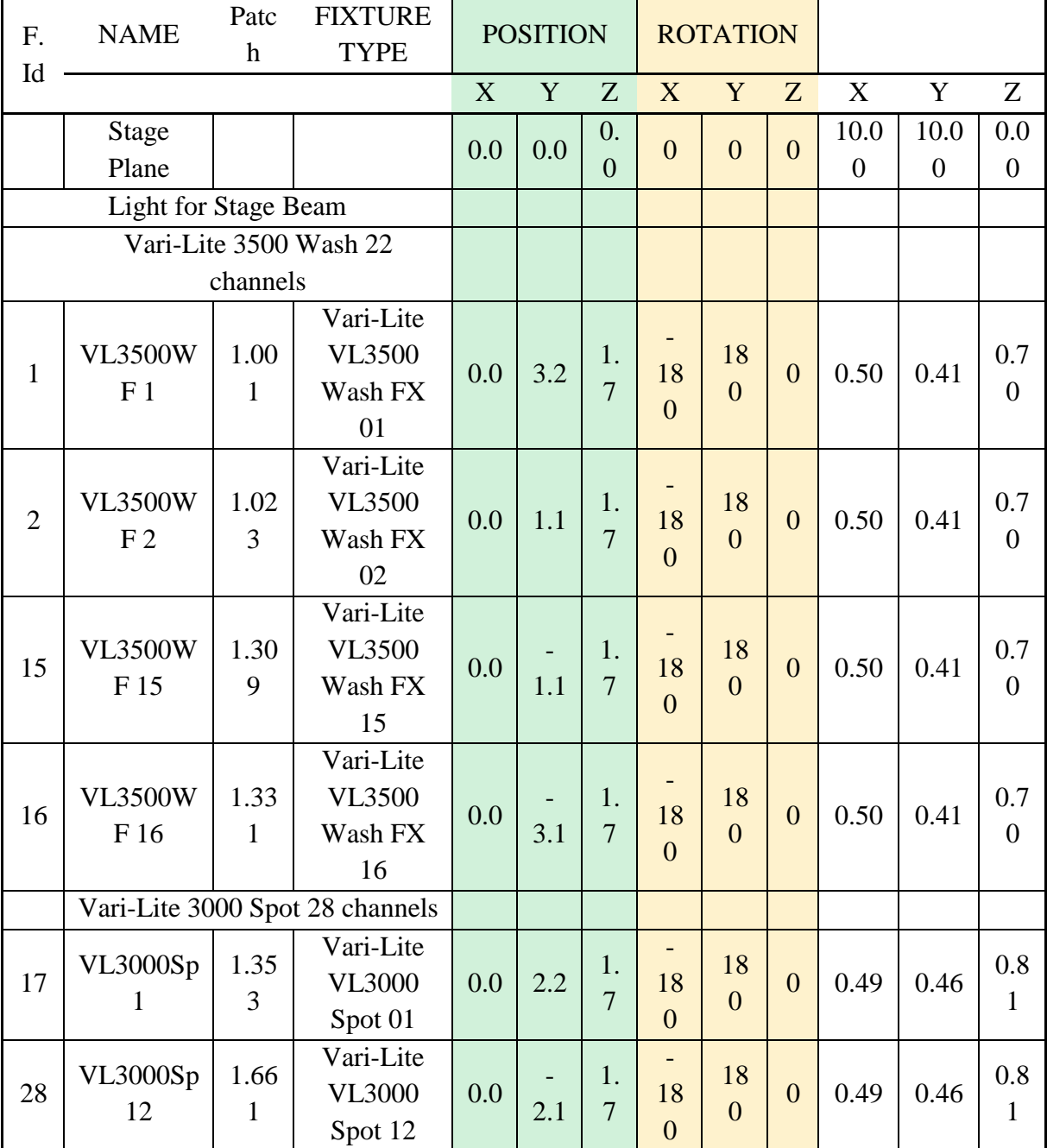

**مجلة التراث والتصميم - المجلد الثالث - العدد الثامن عشر ديسمبر 2023**

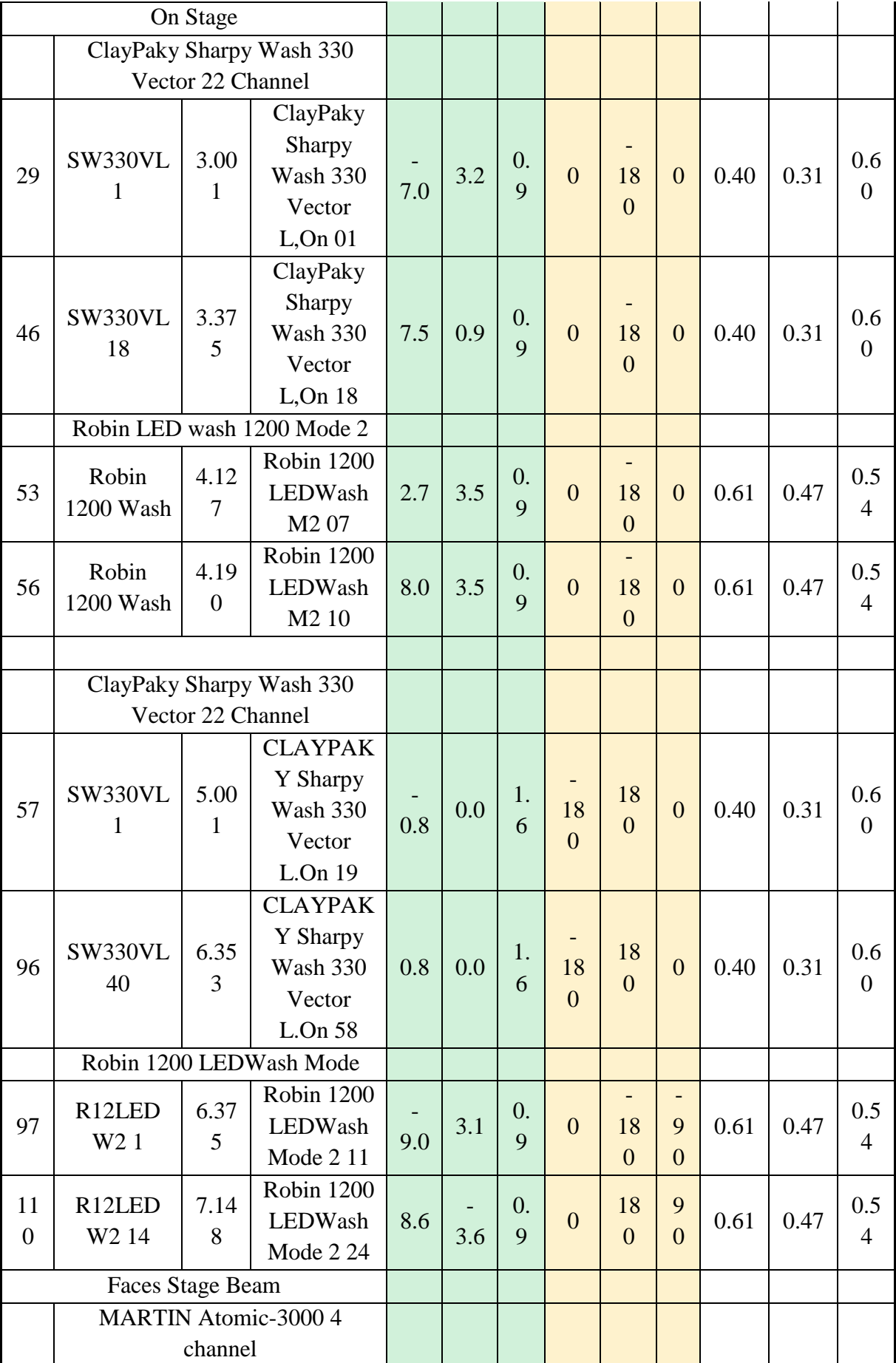

**مجلة التراث والتصميم - المجلد الثالث - العدد الثامن عشر ديسمبر 2023**

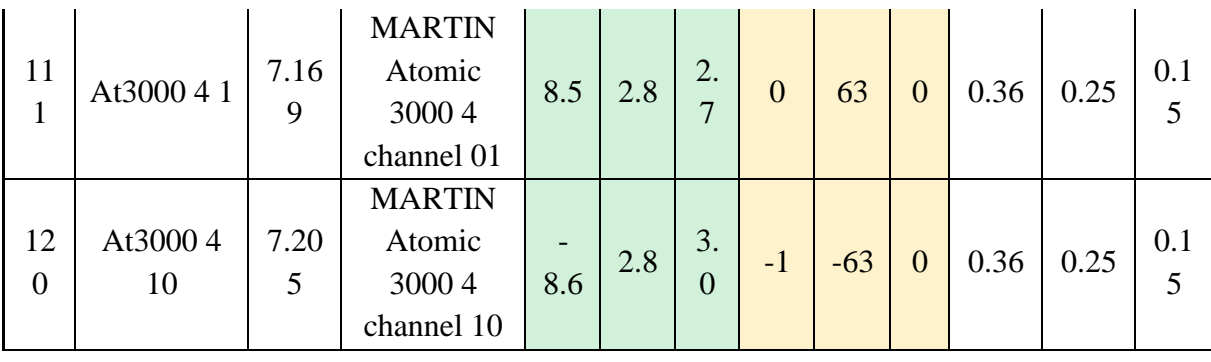

### **-3-3-٤ تنفيذ برنامج المحاكاة:**

يتم االستفادة من ملف االتوكاد المنتج واستعمال البيانات الورقية إلنتاج نموذج جرافيكس محاكي لما سيكون علية البرنامج الصباحي للمساعدة على وضع الألوان والتشكيلات الضوئية والحالة العامة للعرض الفني وتوزيع الكاميرات

سنستعمل برنامج D3Maمن شركة Lighting MA بنسخته 3.9 وسنقوم أوال باستعمال جهاز التحكم في اإلضاءة GrandMA لعمل الباتش Patchتثبيت المصادر الضوئية بقنواتها وانواعها وعنونه المصادر في عوالم اإلشارة DMX وعدد قنوات التحكم ويتم ادخال المعلومات المكانية أيضا لكل جهاز ليحتل مكانه في العالم االفتراضي الجرافيكي

يتم بعدها توصيل جهاز التحكم باإلضاءة 2grandMA بالحاسوب الذي عليه برنامج التخيل D3MA.

ويمكن ضبط الوضوح والتابير الجيد لكل مصدر ضوئي ويتم عمل ال cues وال sub والقنوات واختيار كل الألوان المناسبة ويتم ضبط الشدة الضوئية وكتابه مسميات كل ضوء ومن ثم يتم انتاج النماذج الجرافيكية التي يتم اطالع المنتج والمخرج عليها وعلى تفاصيلها لتحدي المشاهد وأوضاع الكاميرات المناسبة وكل المتعلقات الأخرى التي تؤثر في الأداء الوظيفي للعرض الفني وبعد الموافقة علي المشاهد والحالة الفنية يتم تنفيذ التعديالت النهائية وبعد تنفيذ الديكور وقبل انتهاءه فان اكثر من ٧٠٪ من جماليات الإضاءة تم تنفيذه للعرض الفني ويبقي اللمسات الأخير ة للضبط النهائي.

#### o **-٤-3-٤ الكادرات والمشاهدات:**

يتم أوال اختيار أماكن ضبط الوضوح لإلضاءة لألجهزة كلها وتجهيرها وتنظيمها في مجموعات على البرنامج ومن ثم يتم عمل الحالة العامة MOODوالجو المحيط للحالة

ويتم تصميم العديد من الحاالت اللونية والتأثيرية المختلفة وتجهيزها للسيناريوهات المختلفة باإلضافة الي حاالت تغير الحالة من مود الي اخر

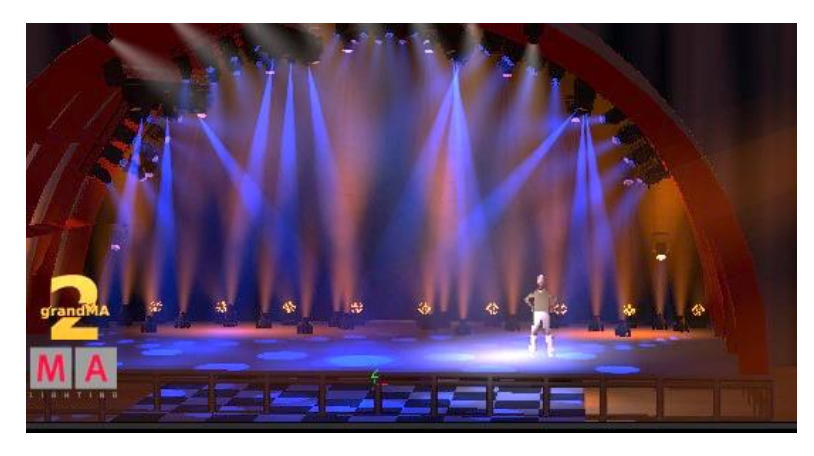

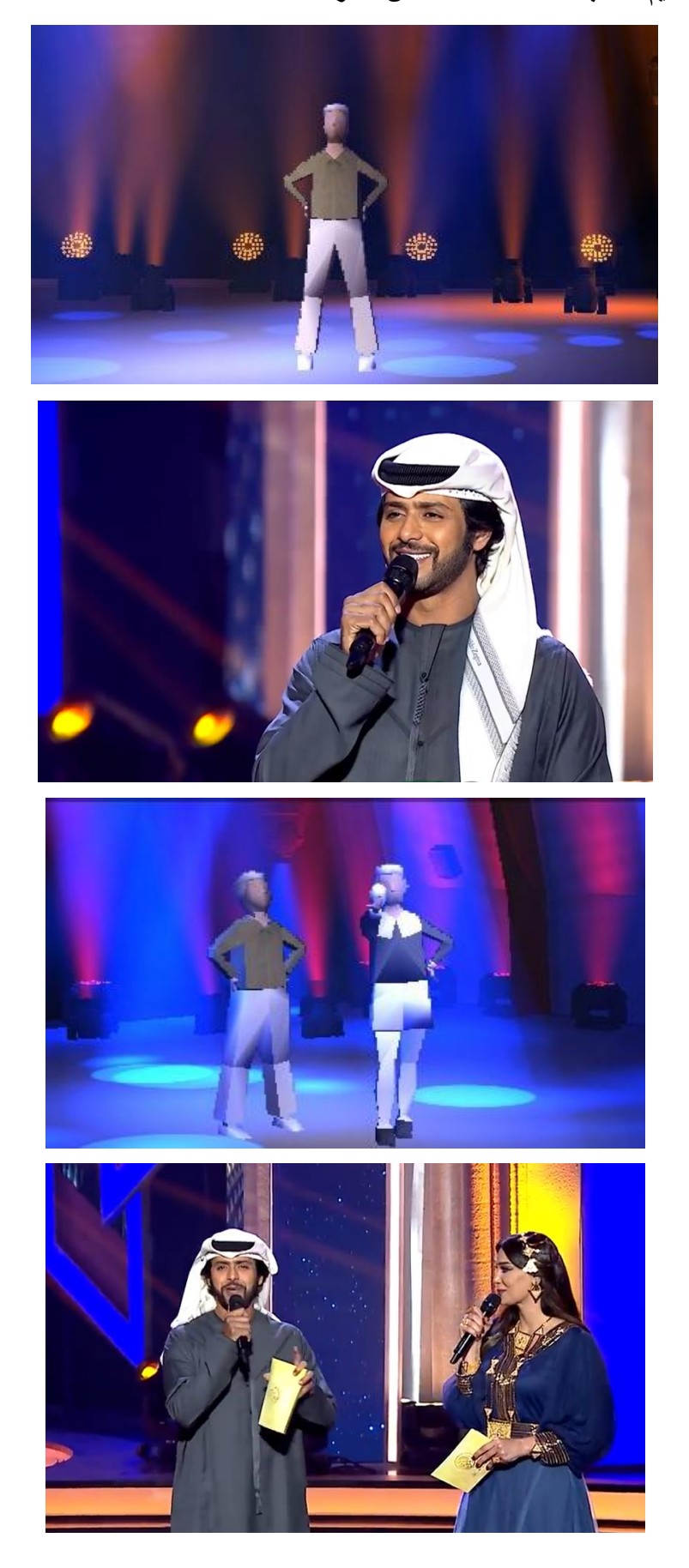

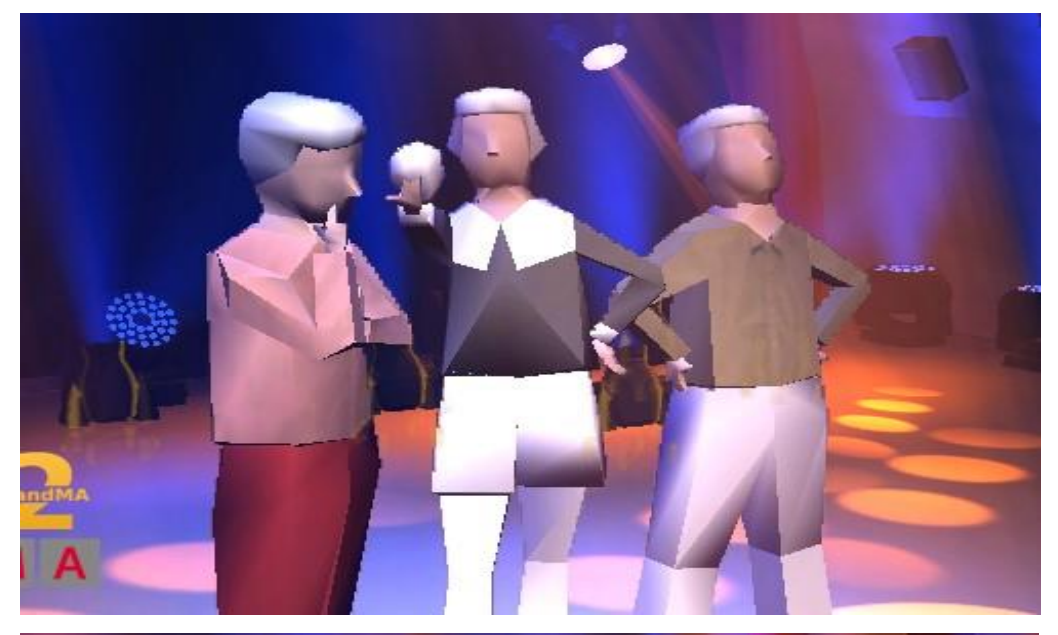

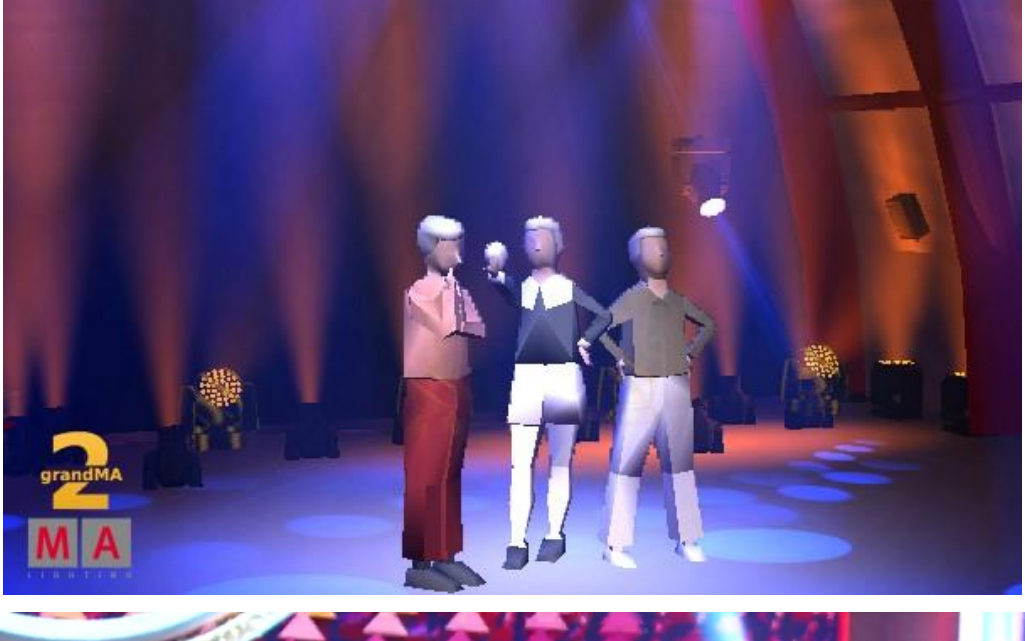

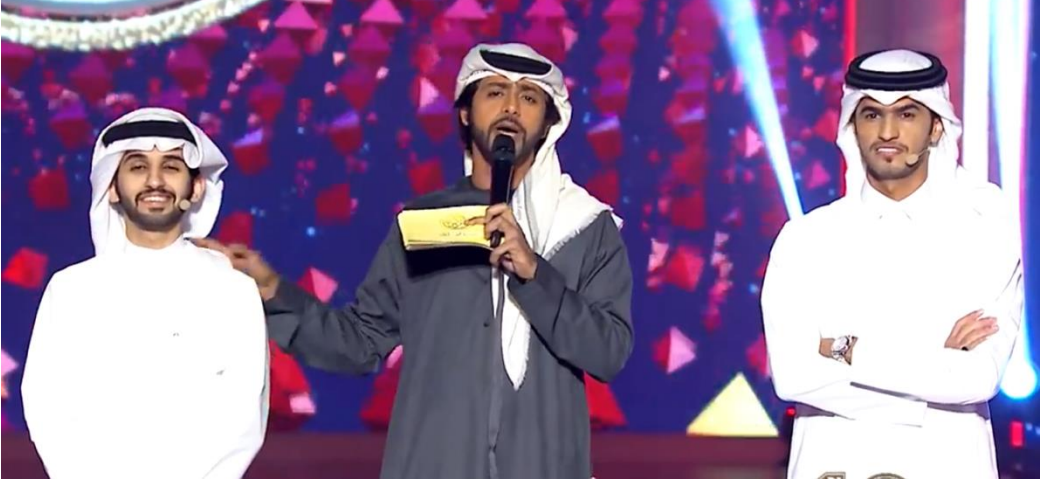

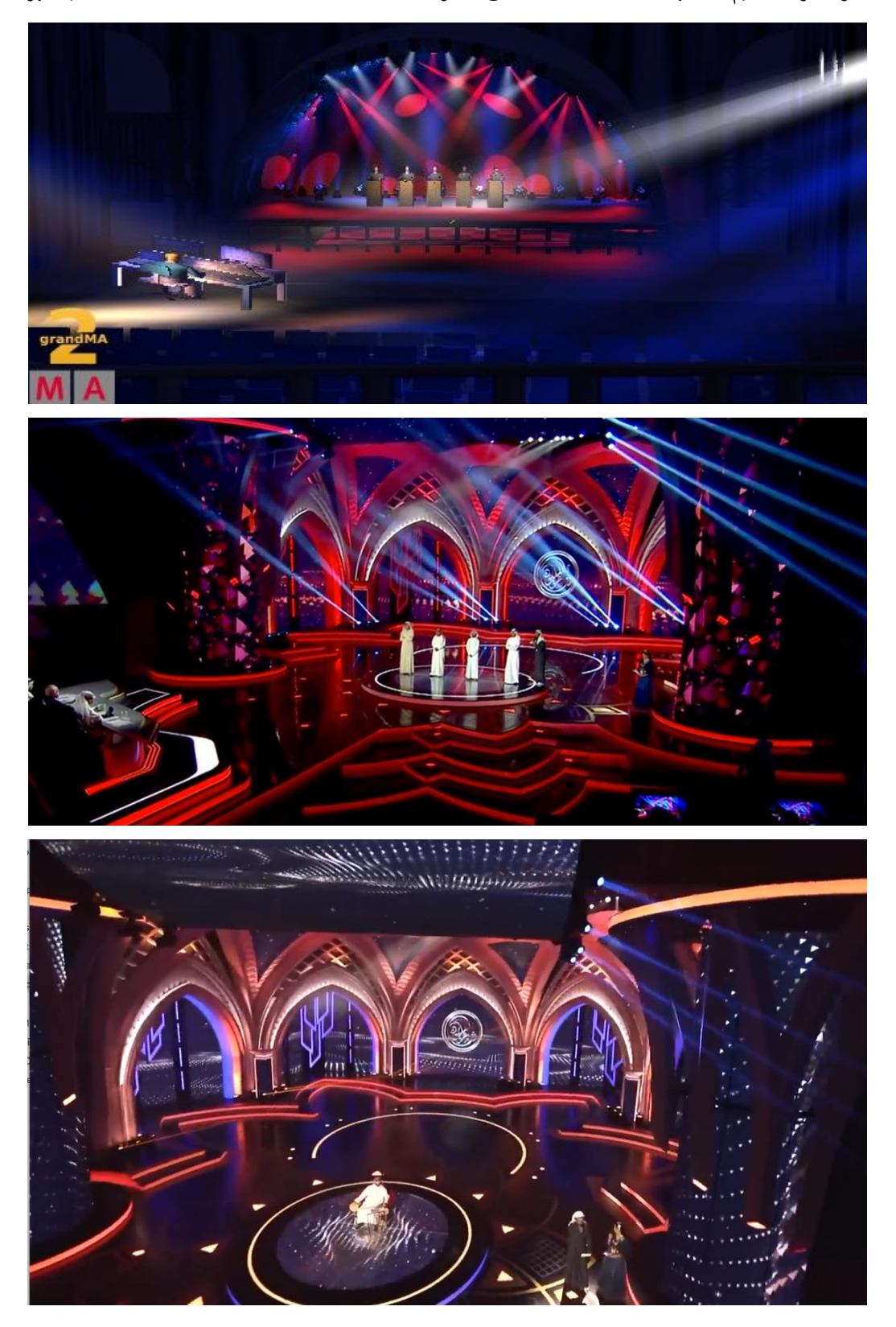

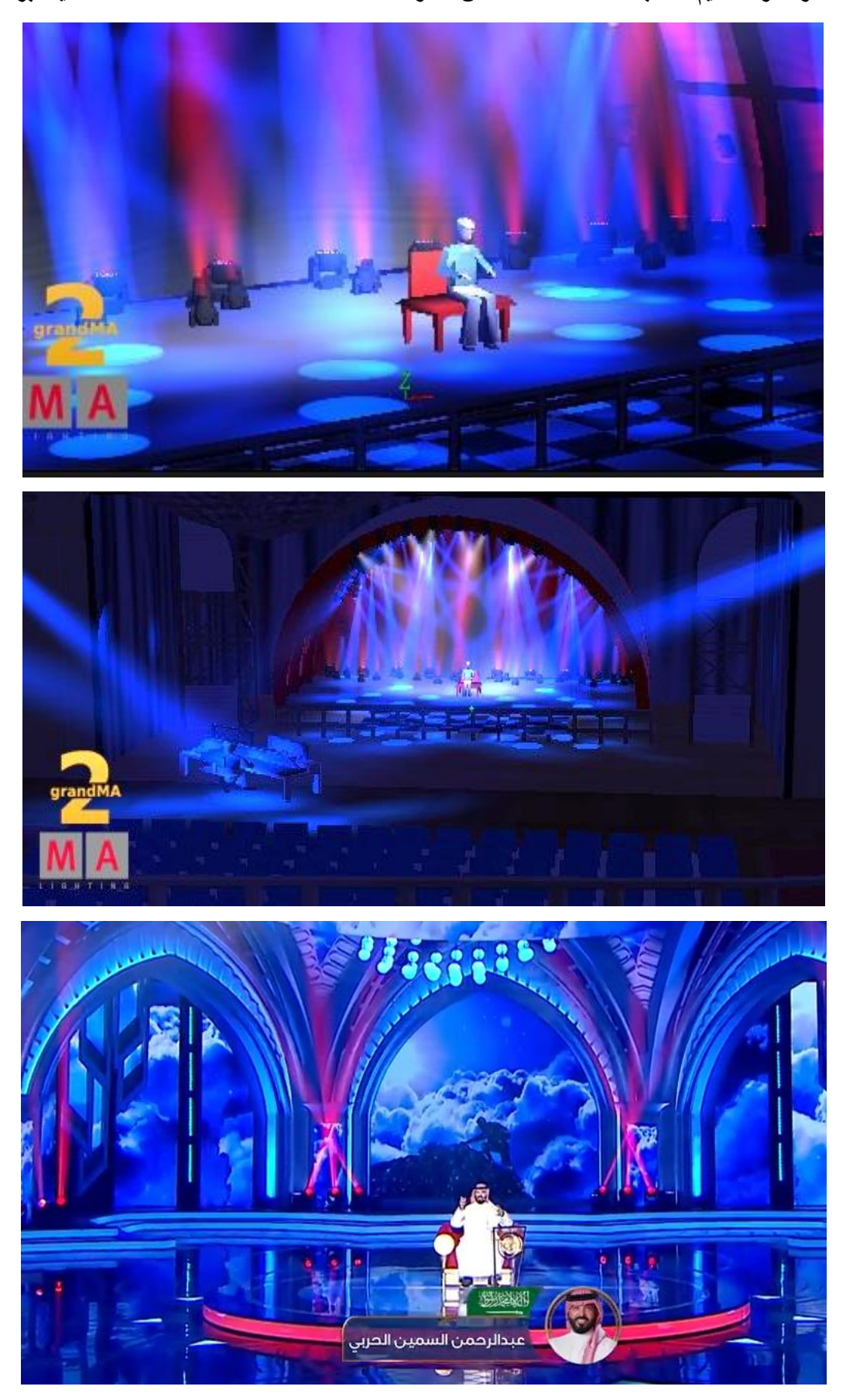

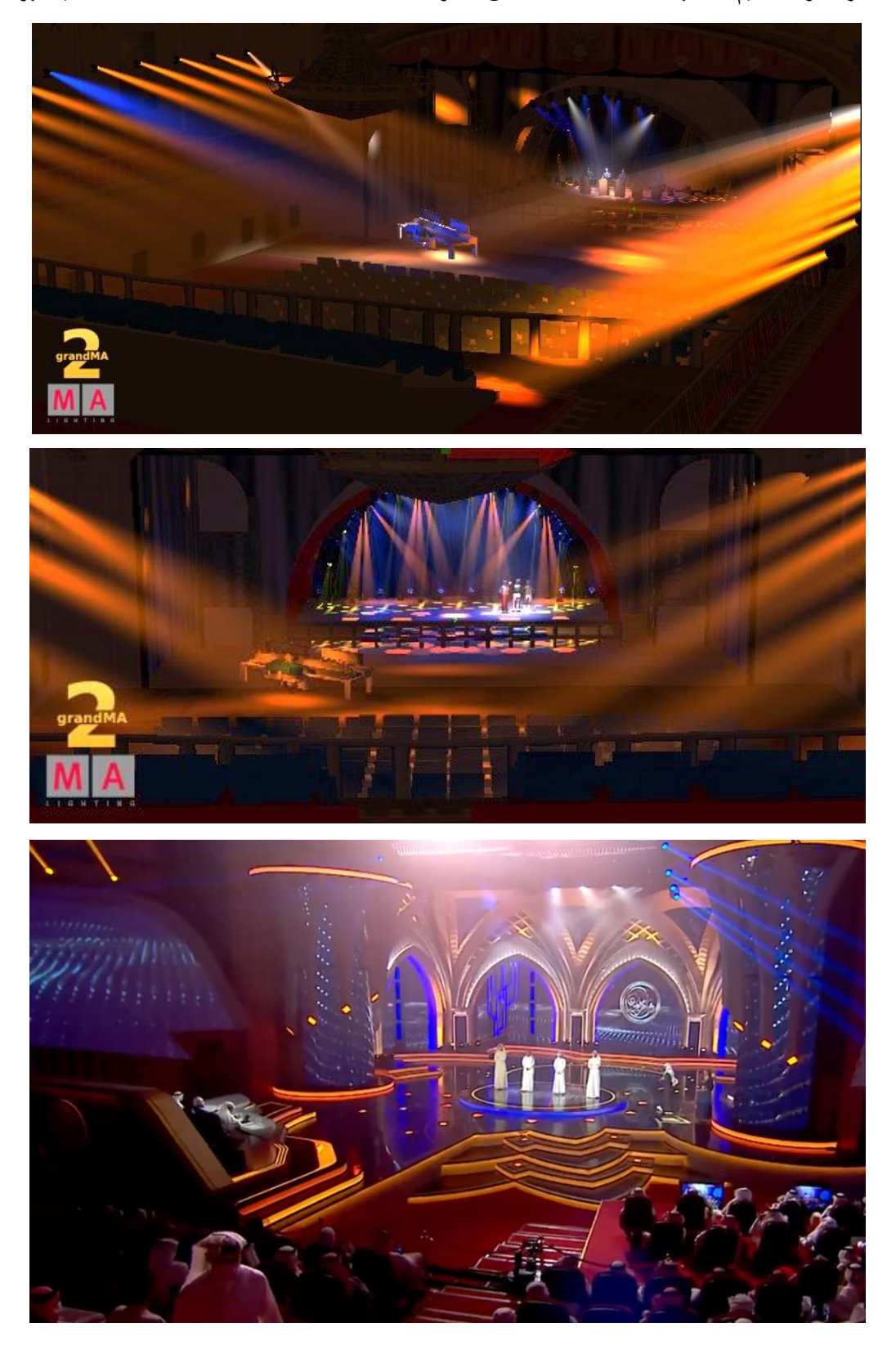

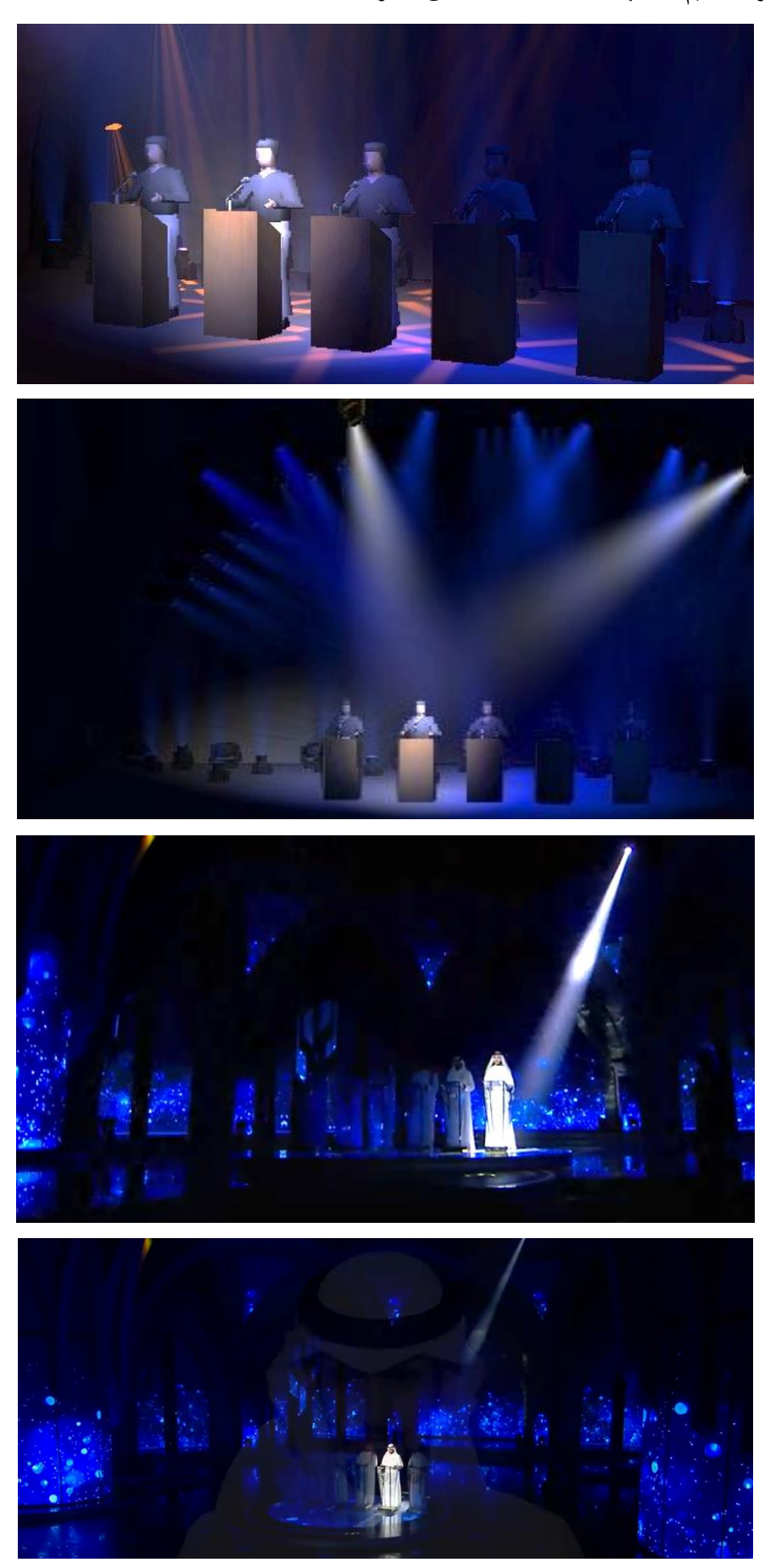

**-٤-٤ نتائج التجربة باستخدام برامج 2GrandMA: -**

كما يظهر من التصميم باستخدام الحاسب اآللي والبرامج المتخصصة ان هناك تأثير عظيم ورائع على العرض الفني مما يثري االبداع الفني بجماليات ال حصر لها

\* يشكل نظاما يساعد على االبداع واالستيعاب الجيد لما سيكون عليه العرض الفني

\* يساعد على معرفة األخطاء التي قد تحدث وما يمكن ان يؤول اليه العرض الفني حيث يمكن البرنامج من المحاكاة الفعلية لقطع الديكور واالضاءة وإظهار تناسق االلوان

\* يساعد البرنامج في تحديد زوايا اإلضاءة بدقة مما يسهل عمليه التعليق المباشر بأخطاء اقل

\* العروض الفينة االن تحتاج الي اعداد كبيره من مصادر اإلضاءة حيث تم استعمال أكثر حيث استعمل في هذا العرض ما يقارب 245 جهاز إضاءة

\* برامج الحاسب اآللي المساعدة في التصميم توفر في الوقت والمجهود المبذول عند تنفيذ العرض الفني وتمنع حالة القلق \* دائما ما يستهلك منفذو الديكور وقتا كبيرا ولألسف يتم تركيب أجهزة اإلضاءة بعد إنهاء ٪90 من الديكور وال يتبقى الوقت الكافي لمدير اإلضاءة وطاقمه الفني إلتقان كل مفرداته ويعتمد على مبدا األهم ثم ما يليه، ولكن باستعمال برامج الحاسب االلي فان اغلب العرض الفني تم تنفيذه

\* أصبح التعامل مع األجهزة الحديثة الذكية يتم من خالل إشارة الDMX وبالتالي يجب عنونته قبل التثبيت والبد من اختيار الأجهزة المناسبة لكل جهاز تحكم

\* برامج التخيل مهمة جدا وتساعد على مناقشة العرض الفني مع المخرج والمنتج الفني للخروج بأفضل المشاهد والكادرات \* وبرنامج فيكتوروركس هو برنامج هندسي ويمكن استعماله مع لإلضاءة، ولكنه ليس متخصص للتخاطب والتعامل مع أجهزة التحكم في اإلضاءة ويتم ذلك من خالل أجهزة التحكم باإلضاءة

\* برنامج D3MA للعرض التخيلي برنامج متميز بمكتبته لألشكال والنماذج أفضل وأسهل نسبيا من D3Agument كما يمكن االعتماد عليها فقط بدون استيراد او ادخال نماذج خارجية

\* برنامج D3MA يستعمل تقنية عالية لها مميزات كثيره في ضبط اإلضاءة ويستعمل طريقة عرض جرافيك ليست معقدة ومميزه

\* أجهزة التحكم في الإضاءة GrandMA full, grandma Compact, grandMA on PC هو برامج وأجهزة لا يشق له غبار في إضافة مصادر اإلضاءة وبيانتها وتنسيقها وعمل المجموعات والكيوهات وهو يتفوق عن مجموعة ETC ION، pc on ETCnomad في العروض الفنية الكبيرة، ولكن سعره يعتبر ضعف سعر األجهزة األخرى التي يمكنها عمل العروض الأصغر بكفاءة

\* البرامج المساعدة لإلضاءة ساعدت بشكل كبير في الحصول على نتيجة رائعة وجميله وأضافت

# **نتائج البحث: -**

-1 استعمال الواقع االفتراضي يساعد على التخيل الجيد لما سيكون عليه العرض الفني -2 هناك تقارب كبير بين اصورة الواقع االفتراضي والواقع الحقيقي -3 هذه البرامج تحتاج الي ادخال صحيح لموقع كل وحدة ضوئية بمعامالت االرتفاع والطول والعرض على المحاور X,Y,Z الرئيسية

-4 برزت مشكلة تجسيد الشخصيات ومالبسهم وكذلك قطع الديكور وهذا يتطلب جهد من مهندس الديكور وتعاون لتزويد مصمم اإلضاءة بكل البيانات والرسومات لكل نموذج ديكوري

-5 قد يتغير ارتفاع وزاوية كل جهاز عند التنفيذ والتركيب الفعلي للوحدات الضوئية مما يؤدي الي تغير اتجاهات بعد المصادر او عدم احداثها التأثير المرغوب

-6 ما زال يحتاج مدير االضاءة والمصمم سوءا كانوا نفس الشخص او مختلفين الي تعديالت وعمل تحسينات بعد التثبت فال يمكن االعتماد تماما على نتائج الواقع المعزز فقط نظرا لألخطاء الدقيقة عند التركيب واختالف المسافات تبعا لمعوقات التركيب وضيق المساحات الفعلية

-7 البد من التوافق والمناقشة مع مهندس الصوت وأجهزة السماعات لكونها عامال أيضا أساسيا في العمل الفني وقد تعيق مسارات الضوء او تركيب أعمدة التعليق Truss وحوامل الضوء.

**توصيات البحث: -** -1 ضرورة وضع مناهج دراسة الواقع المعزز باستعمال البرامج المخصصة لإلضاءة في المناهج الدراسية ألنها المستقبل -2 تشجيع الخريجين على طرق مجال العمل في مسارح الدولة -3 ان يهتم مصممي اإلضاءة ببرامج الواقع المعزز للمخصصة ألغراض تصميم اإلضاءة للعروض الفنية لما لها من عظيم األثر في استقراء ما سيكون عليه العرض الفني -4 ضرورة بناء عالقات عمل قوية مع مصمم الديكور والتعاون معا إلنتاج صوره فنية مميزة

> **المراجع: - الكتب االنجليزية**

1-David Heesom and Lamine Mahdjoubi. Trends of 4d cad applications for construction planning. Construction Management & Economics, page171–182, 2004.

2-R. Cadena. Automated lighting: the art and science of moving light in theatre, live performance, and entertainment. Focal Press/Elsevier, 2010, page 79

**مصادر من مواقع االنترنت**

1- <https://illuminated-integration.com/blog/design-stage-lighting>

2-WYSIWYG - <http://cast-soft.com/wysiwyg/overview>

3- <https://www.vectorworks.net/en-US/vision>

4- <https://www.malighting.com/>

5- <https://www.capture.se/>

 $\overline{a}$ 

6- <https://www.martin.com/en-US>

7- <https://www.vectorworks.net/en-US/vision>

8- [https://www.etcconnect.com/About/News/Eos-gets-Augment3d-with-the-release-of-Eos](https://www.etcconnect.com/About/News/Eos-gets-Augment3d-with-the-release-of-Eos-v3-0.aspx?LangType=1033)[v3-0.aspx?LangType=1033](https://www.etcconnect.com/About/News/Eos-gets-Augment3d-with-the-release-of-Eos-v3-0.aspx?LangType=1033)

9- <http://www.native-instruments.com/en/products/traktor/> Traktor DJ

<sup>&</sup>lt;sup>1</sup> (https://illuminated-integration.com/blog/design-stage-lighting)

<sup>2</sup> <https://illuminated-integration.com/blog/design-stage-lighting>

 $\overline{a}$ 

<sup>3</sup> https://illuminated-integration.com/blog/design-stage-lighting

<sup>4</sup> <https://illuminated-integration.com/blog/design-stage-lighting>

5 (http://cast-soft.com/wysiwyg/overview)

6 David Heesom and Lamine Mahdjoubi. Trends of 4d cad applications for construction planning. Construction Management & Economics, page171–182, 2004.

7 R. Cadena. Automated lighting: the art and science of moving light in theatre, live performance, and entertainment. Focal Press/Elsevier, 2010, page 79

https://www.vectorworks.net/en-US/vision

<https://www.malighting.com/>

https://www.capture.se/

https://www.martin.com/en-US

https://www.vectorworks.net/en-US/vision<sup>1</sup><sup>2</sup>

WYSIWYG - http://cast-soft.com/wysiwyg/overview 1 3

<https://www.malighting.com/> <sup>1</sup> 4

<sup>1</sup> https://www.etcconnect.com/About/News/Eos-gets-Augment3d-with-the-release-of-Eos-v3-0.aspx?LangType=1033

<sup>1</sup> [https://www.etcconnect.com/About/News/Eos-gets-Augment3d-with-the-release-of-Eos-v3-](https://www.etcconnect.com/About/News/Eos-gets-Augment3d-with-the-release-of-Eos-v3-0.aspx?LangType=1033) [0.aspx?LangType=1033](https://www.etcconnect.com/About/News/Eos-gets-Augment3d-with-the-release-of-Eos-v3-0.aspx?LangType=1033)

<sup>1</sup> https://www.etcconnect.com/ $\vec{A}$ bout/News/Eos-gets-Augment3d-with-the-release-of-Eos-v3-0.aspx?LangType=1033

<sup>1</sup> https://www.etcconnect.com/Åbout/News/Eos-gets-Augment3d-with-the-release-of-Eos-v3-[0.aspx?LangType=1033](https://www.etcconnect.com/About/News/Eos-gets-Augment3d-with-the-release-of-Eos-v3-0.aspx?LangType=1033) <https://www.malighting.com/><sup>1</sup> 9

<sup>2</sup> SmithsonMartin - http://www. $\frac{\text{Smith} \cdot \text{b}}{\text{Smith} \cdot \text{b}}$ 

<sup>2</sup> https://www.malighting.com<sup>1</sup>